# ALLEGRO **UPORABNIŠKI PRIROČNIK**

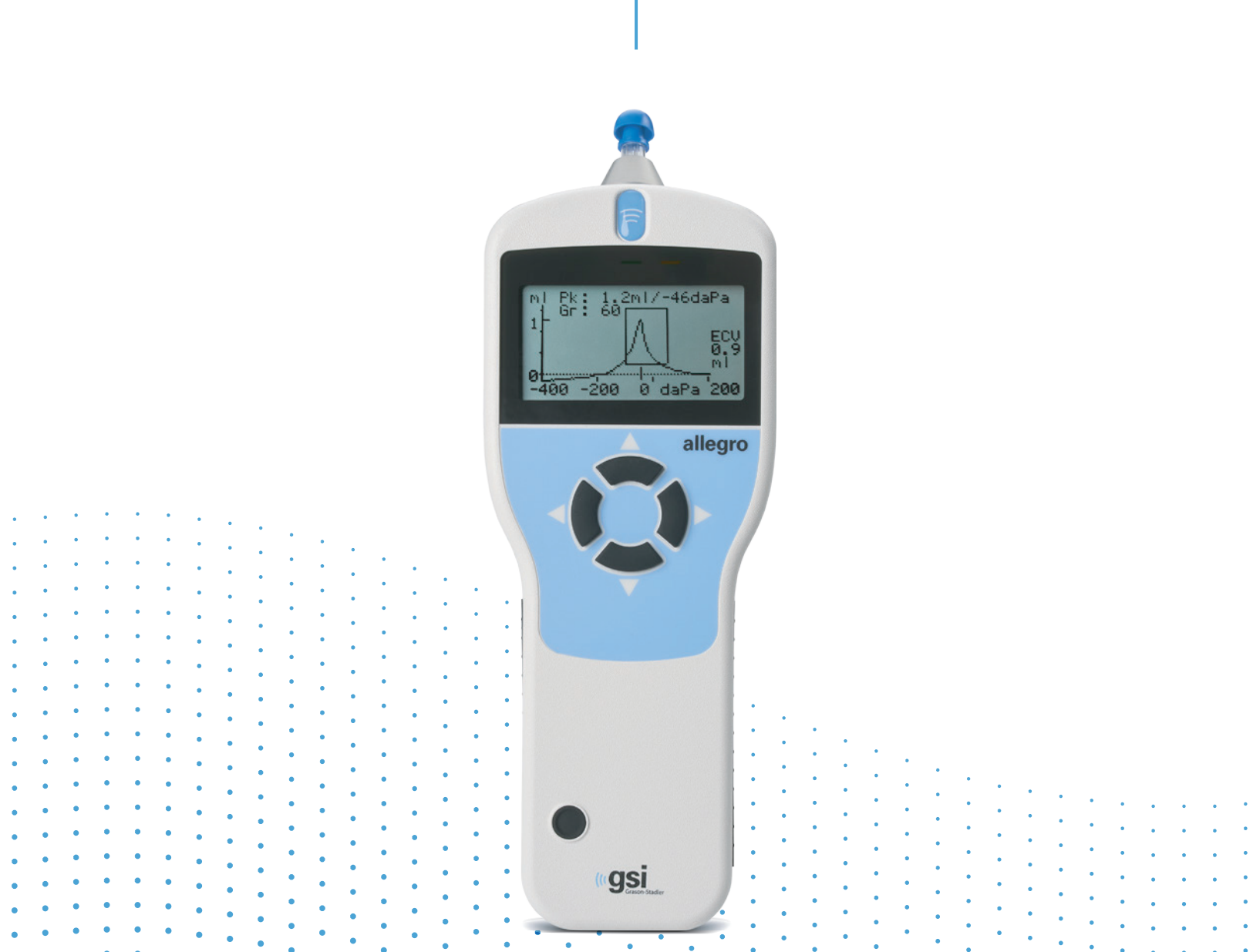

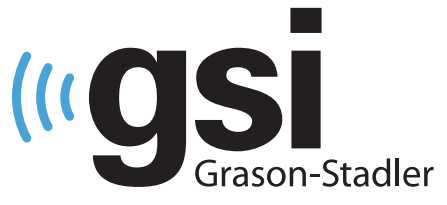

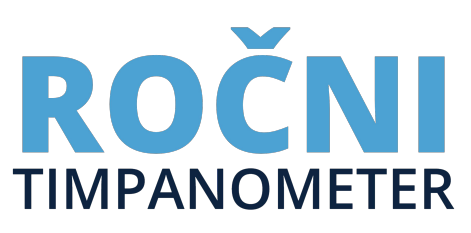

**Naslov:** Uporabniški priročnik za GSI Allegro

**Proizvajalec** Grason-Stadler 10395 West 70<sup>th</sup> Street Eden Prairie, MN 55344 ZDA

**Avtorske pravice © 2018 Grason-Stadler.** Vse pravice pridržane. Noben del te publikacije se ne sme reproducirati ali prenašati v nobeni obliki ali na noben način brez predhodnega pisnega soglasja družbe Grason-Stadler. Informacije v tej publikaciji so last družbe Grason-Stadler.

Ta izdelek vključuje programje, ki so ga razvili drugi, in se distribuira v skladu z licenčnimi pogodbami. Avtorskopravna obvestila in licence za zunanje knjižnice so zagotovljeni v dopolnilnem dokumentu, i je vključen z drugimi programskimi aplikacijami, ki se distribuirajo s tem izdelkom.

#### **Skladnost**

Oznaka CE 0123 označuje skladnost z Uredbo o medicinskih pripomočkih (EU) 2017/745. Grason-Stadler je družba, certificirana po standardu ISO 13485.

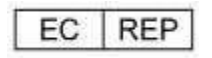

Evropski pooblaščeni predstavnik

Grason-Stadler c/o DGS Diagnostics A/S Audiometer Alle 1 5500 Middelfart Danska

# CE

## **0123**

**Svarilo:** Zvezni zakon omejuje prodajo tega pripomočka na zdravnika ali licenciranega strokovnjaka za sluh ali po njegovem naročilu.

# <span id="page-2-0"></span>KAZALO

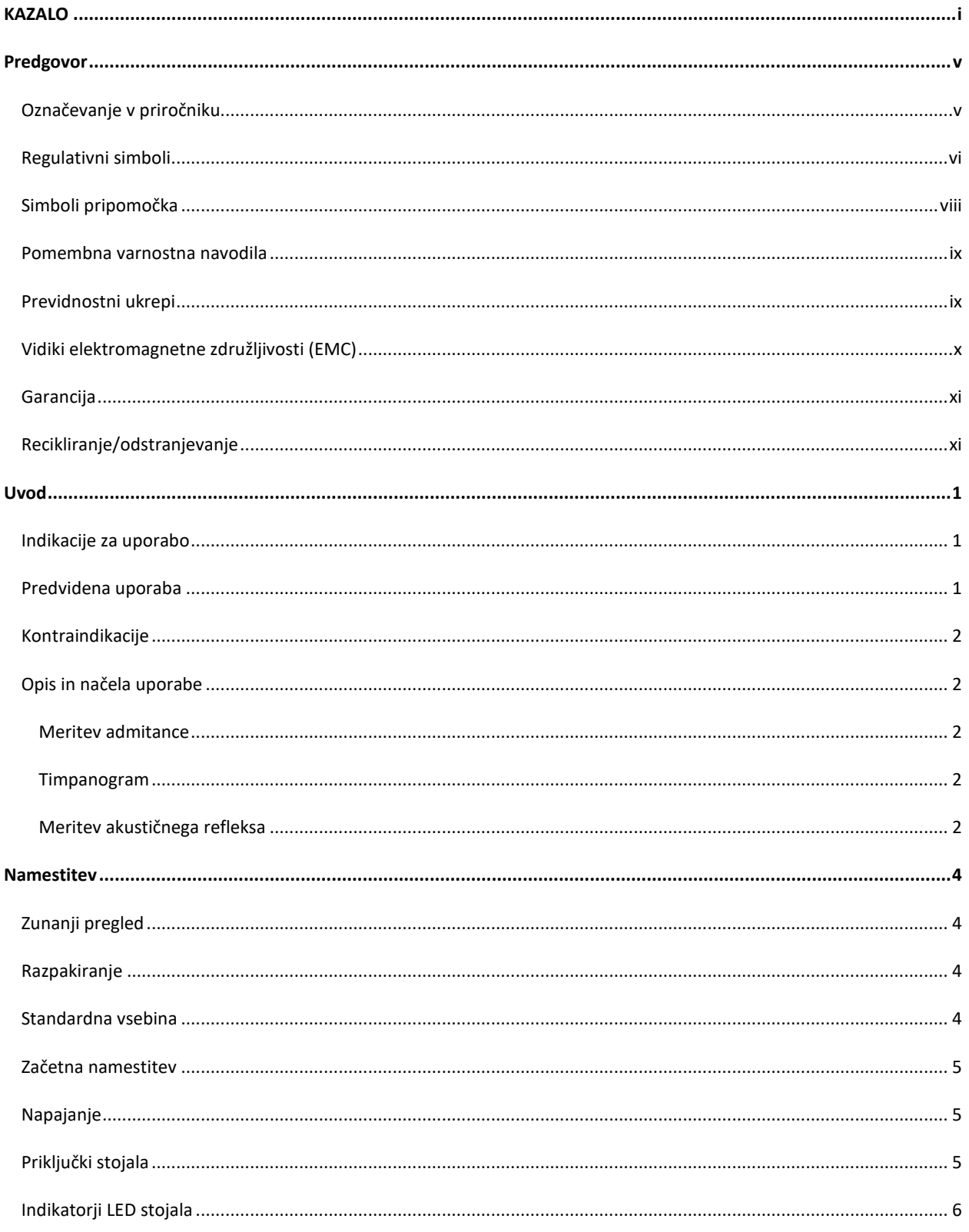

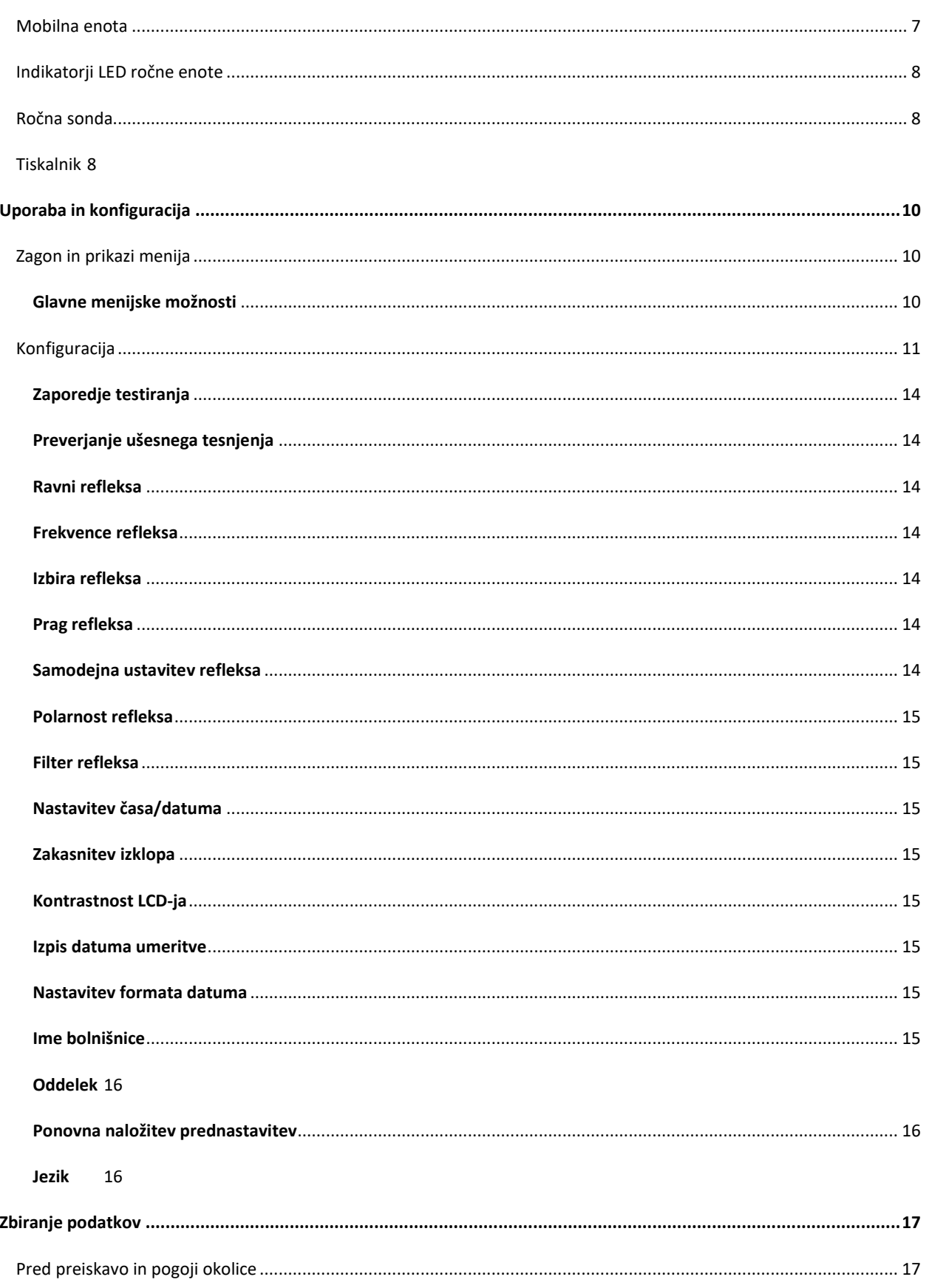

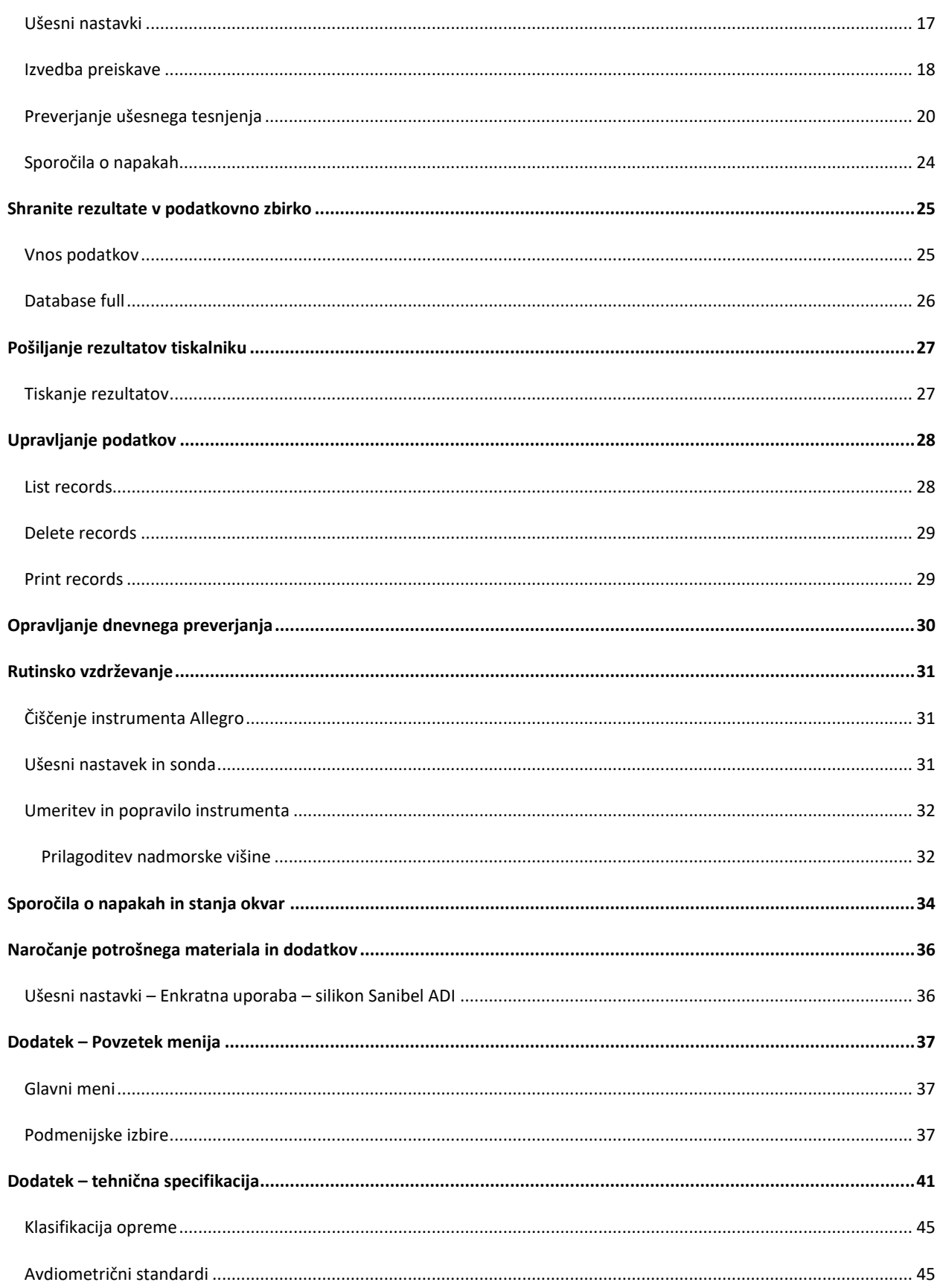

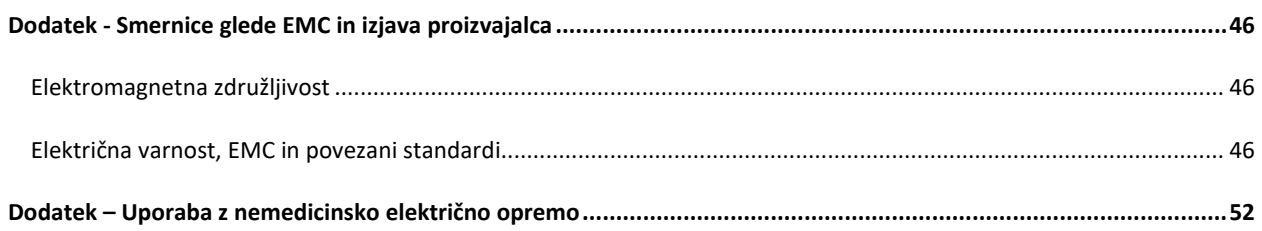

## <span id="page-6-0"></span>PREDGOVOR

Ta uporabniški priročnik zagotavlja informacije o timpanometru GSI Allegro. Ta priročnik je namenjen tehnično usposobljenemu osebju. **Prosimo, upoštevajte:** Ta uporabniški priročnik ni priročnik za usposabljanje v timpanometriji. Bralec naj se s teorijo in uporabo presejalnih preiskav, ki jih omogoča ta instrument, seznani v standardnih avdioloških besedilih.

#### <span id="page-6-1"></span>OZNAČEVANJE V PRIROČNIKU

V priročniku so uporabljeni naslednji pomeni opozoril, svaril in obvestil.

## OPOZORILO

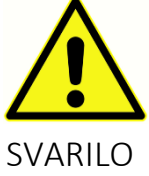

Simbol OPOZORILO identificira stanja ali prakse, ki lahko predstavljajo nevarnost za pacienta in/ali uporabnika.

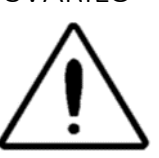

Simbol SVARILO identificira stanja ali prakse, ki lahko povzročijo poškodbo opreme.

**OPOMBA**: Opombe vam pomagajo prepoznati področja morebitne zmede in se izogniti morebitnim težavam pri uporabi sistema.

## <span id="page-7-0"></span>REGULATIVNI SIMBOLI

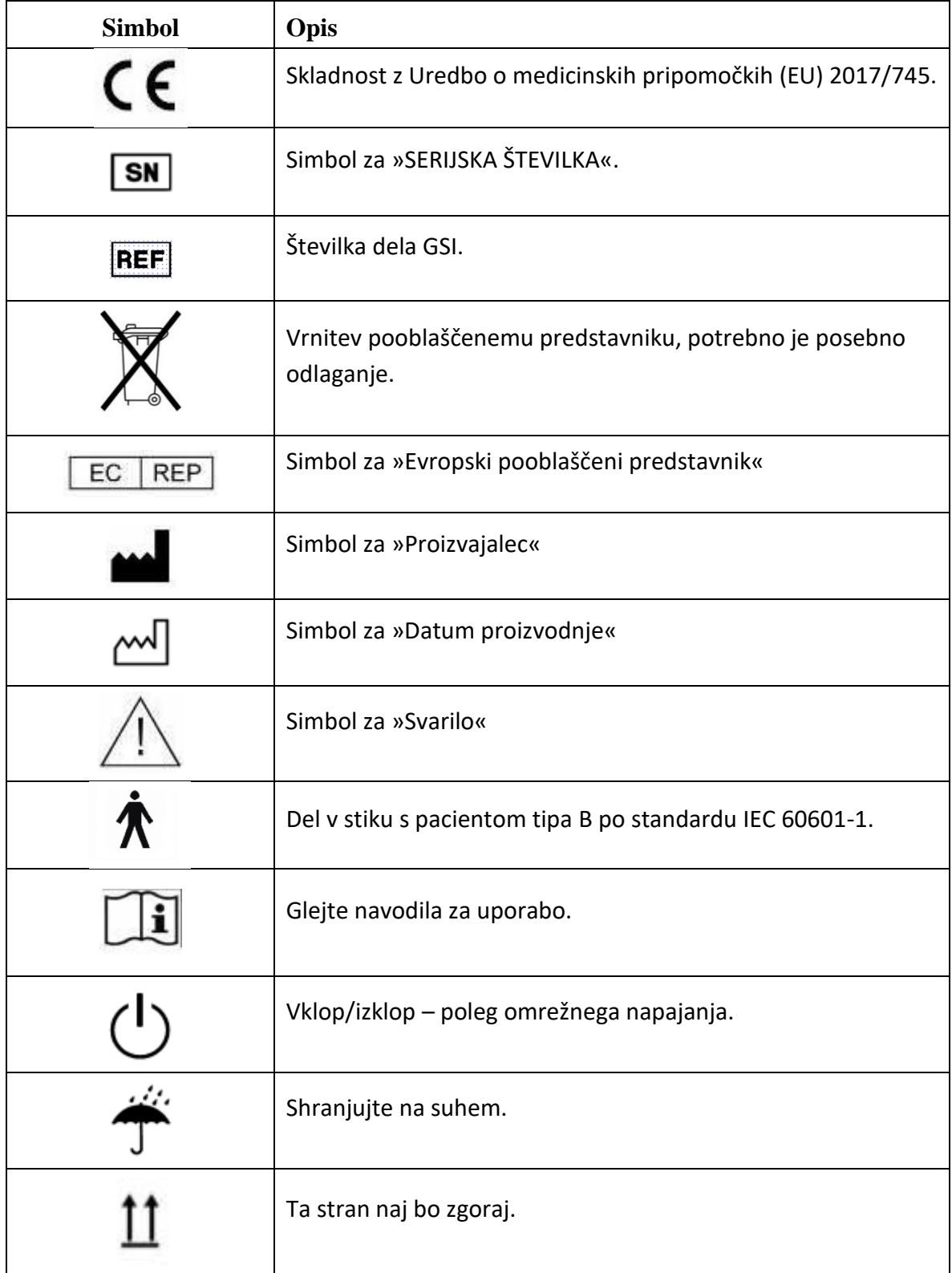

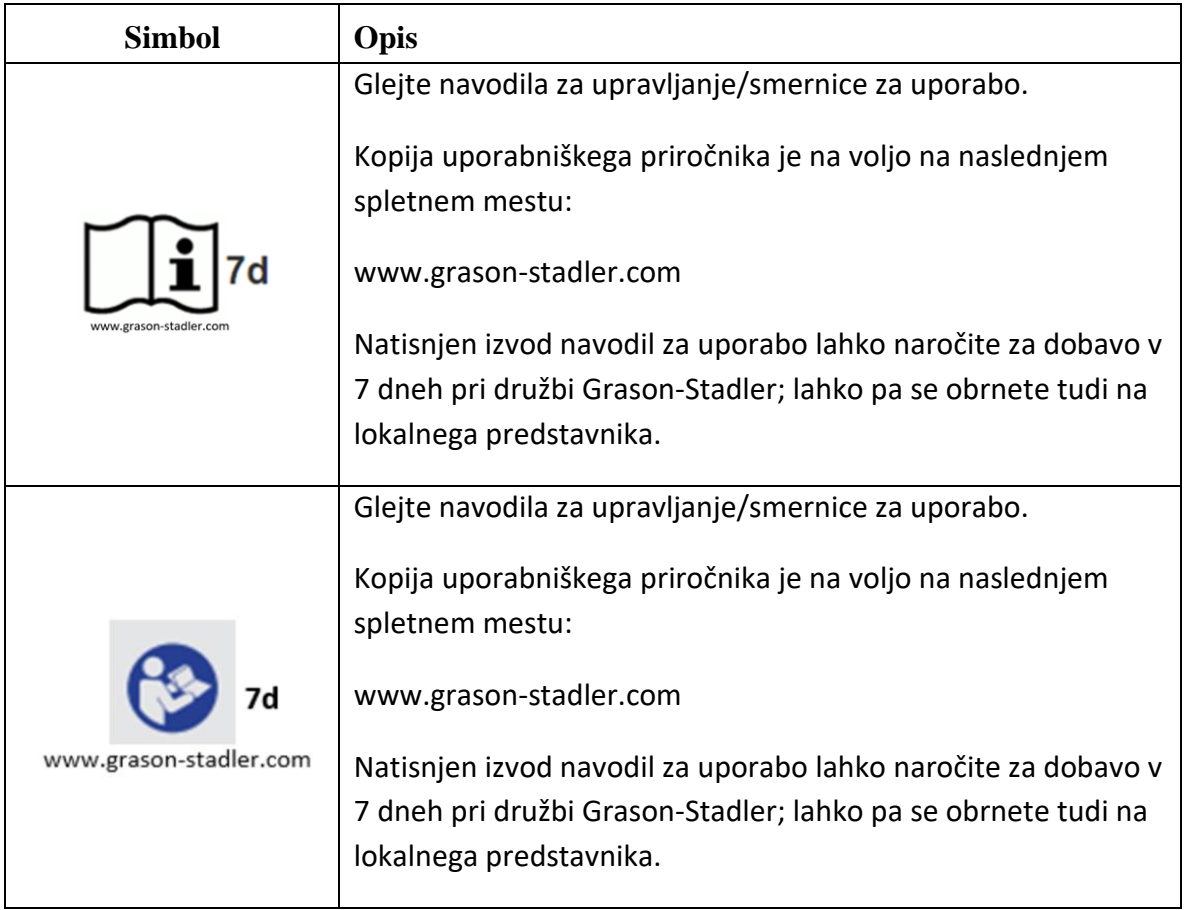

#### <span id="page-9-0"></span>SIMBOLI PRIPOMOČKA

Na timpanometru, stojalu za instrument ali omrežnem napajalniku so naslednji simboli:

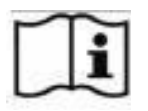

**Opredelitev:** Glejte navodila za uporabo.

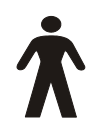

**Opredelitev:** Del v stiku s pacientom tipa B – uporabni del, ki zagotavlja zaščito pred električnim udarom, zlasti v zvezi z dovoljenimi uhajavimi tokovi pri delu s pacienti in pomožnim tokom pri delu s pacientom.

Uporabni del je ušesni nastavek.

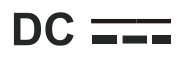

**Opredelitev:** Izhod omrežnega napajalnika je enosmerni tok.

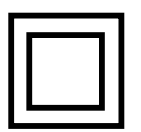

**Opredelitev:** Oprema razreda II – oprema, pri kateri zaščita pred električnim udarom ni odvisna samo od osnovne izolacije, ampak so zagotovljeni tudi dodatni previdnostni ukrepi, npr. dvojna izolacija ali okrepljena izolacija, brez zaščitne ozemljitvene povezave ali zanašanja na namestitvene pogoje.

**USB Opredelitev:** Industrijski standardni USB-priključek tipa B na računalnik.

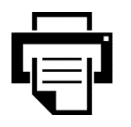

**Opredelitev:** povezava tiskalnika.

#### <span id="page-10-0"></span>POMEMBNA VARNOSTNA NAVODILA

OPOZORILO

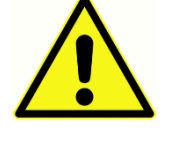

Instrument GSI Allegro smejo uporabljati samo zdravniki, asistenti zdravnikov, zdravstveniki, medicinske sestre, avdiologi in medicinski tehniki, seznanjeni s teorijo in uporabo presejalnih preiskav, ki jih omogoča ta instrument. Namenjen je

prehodni uporabi kot presejalno in diagnostično orodje; vendar se ne sme zgolj na podlagi rezultatov tega testa opraviti noben kirurški ali medicinski postopek.

#### <span id="page-10-1"></span>PREVIDNOSTNI UKREPI

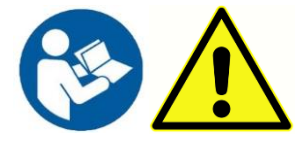

**PRED POSKUSOM UPORABE INSTRUMENTA PREBERITE TA UPORABNIŠKI PRIROČNIK.**

*V primeru smrti ali resne nezgode v zvezi z uporabo pripomočka je treba o tem takoj obvestiti družbo Grason-Stadler in lokalni nacionalni pristojni organ.*

Uporabniki naj pri interpretaciji rezultatov uporabijo strokovno presojo in upoštevajo tudi druge preiskave, skladno s svojim strokovnim znanjem. Nepravilna uporaba lahko pripelje do napačnih rezultatov.

Za skladnost s standardoma IEC 60601-1 za varnost in IEC 60601-1-2 za EMC je timpanometer zasnovan za uporabo izključno z medicinsko odobrenim omrežnim napajalnikom, ki je dobavljen kot del opreme. **Tega instrumenta ne uporabljajte z nobenim drugim omrežnim napajalnikom.** 

Timpanometer je namenjen samo uporabi na prostem in se lahko uporablja samo tako, kakor je opisano v tem priročniku. Pred prvo uporabo instrumenta vsak dan ali ob sumljivih ali nekonsistentnih rezultatih je treba opraviti preverjanja, navedena v razdelku Opravljanje dnevnega preverjanja. Če sistem ne deluje pravilno, ga ne uporabljajte, dokler niso opravljena vsa potrebna opravila ter je pripomoček preizkušen in umerjen za pravilno delovanje skladno s specifikacijami, ki jih je objavila družba Grason-Stadler.

Nikoli ne vstavljajte sonde v pacientov sluhovod, če ni nanjo pritrjen ustrezen ušesni nastavek. Uporabljajte samo priporočene ušesne nastavke. Ti so namenjeni samo enkratni uporabi – to pomeni, da se lahko vsak ušesni nastavek uporabi samo za eno uho enega pacienta. Nikoli ne uporabljajte ušesnih nastavkov večkrat, saj to pomeni tveganje za prenos okužbe z enega na drugo uho ali z enega na drugega pacienta.

Nikjer v proizvodnem procesu se ne uporablja lateks. Osnovni material za ušesne konice je izdelan iz silikonske gume.

Pripomočka ne potapljajte v nobeno tekočino. Za ustrezen postopek čiščenja instrumenta in dodatkov zanj ter delovanje delov za enkratno uporabo glejte poglavje Rutinsko vzdrževanje.

Instrumenta ne uporabljajte v okolju, bogatem s kisikom, ali v prisotnosti vnetljive anestetične mešanice ali drugih vnetljivih snovi.

Izpisi na termičnem papirju zbledijo zaradi izpostavljenosti svetlobi ali toploti. Trajnejšo evidenco boste zagotovili s fotokopiranjem pacientovega izvida preiskave.

Pazite, da vam instrument ne pade iz rok in da ni izpostavljen drugim udarcem. Če vam instrument pade iz rok ali se poškoduje, ga vrnite proizvajalcu v popravilo in/ali umeritev. Instrumenta ne uporabljajte, če sumite na poškodbo.

Instrument je treba shranjevati in uporabljati v predpisanem območju temperature, tlaka in vlažnosti.

Kot pri vseh tovrstnih instrumentih bodo na opravljene meritve vplivale pomembne spremembe nadmorske višine in tlaka. Timpanometer GSI Allegro je treba znova umeriti pri predvideni nadmorski višini uporabe.

Instrumenta ne poskušajte odpreti, spremeniti ali servisirati. Za kakršno koli popravilo ali servisiranje vrnite instrument proizvajalcu ali distributerju. Ob odprtju instrumenta garancija preneha.

Ta instrument vsebuje komplet polnljivih NiMH (nikelj-kovinski hidrid) baterij. Baterij naj ne menja uporabnik sam. Baterije lahko eksplodirajo ali povzročijo opekline, če so razstavljene, zdrobljene ali izpostavljene ognju ali visokim temperaturam. Ne povzročite kratkega stika.

## <span id="page-11-0"></span>VIDIKI ELEKTROMAGNETNE ZDRUŽLJIVOSTI (EMC)

Pri medicinski električni opremi so potrebni posebni previdnostni ukrepi glede EMC in jo je treba namestiti in izročiti v uporabo v skladu z informacijami o EMC v Dodatku. Tu so naveden smernice za elektromagnetno okolje, v katerem naj se uporablja instrument.

Na električno opremo vpliva prenosna in mobilna radiofrekvenčna (RF) komunikacijska oprema. Instrument se ne sme uporabljati poleg druge opreme ali na njej; če se temu ni mogoče izogniti, je treba instrument opazovati, da se zagotovi normalno delovanje.

## <span id="page-12-0"></span>**GARANCIJA**

Družba Grason-Stadler jamči, da je ta izdelek brezhiben tako glede materiala kot izdelave in da bo ob pravilni namestitvi in uporabi deloval v skladu z veljavnimi specifikacijami. Če se v enem letu po originalni dobavi ugotovi, da ne ustreza temu standardu, bo b vrnitvi pooblaščeni podružnici družbe Grason-Stadler popravljen ali po naši izbir brezplačno (razen stroškov prevoza) zamenjan. Če je potrebna storitev na terenu, delo ali material ne bosta zaračunana; po trenutni postavki servisnega centra pa bodo zaračunani potni stroški.

**OPOMBA:** Spremembe izdelka, ki jih ni pisno odobrila družba Grason-Stadler, razveljavijo to garancijo. Družba Grason-Stadler ni odgovorna za nobeno posredno, posebno ali posledično škodo, tudi če bi bilo vnaprej posredovano o možnosti take škode. Tlačna črpalka in pretvorniki lahko zaradi grobega ravnanja ali udarca (padca) postanejo neumerjeni. Življenjska doba sonde, tesnil sonde in ušesnih nastavkov je odvisna od pogojev uporabe. Na teh delih velja garancija samo za nepravilnosti v materialu ali izdelavi.

TA GARANCIJA NADOMEŠČA VSE DRUGE IZRECNE ALI POSREDNE GARANCIJE, VKLJUČNO Z, VENDAR NE OMEJENO NO, VSAKRŠNO IMPLICITNO GARANCIJO PRIMERNOSTI ZA PRODAJO ALI ZA DOLOČEN NAMEN.

#### <span id="page-12-1"></span>RECIKLIRANJE/ODSTRANJEVANJE

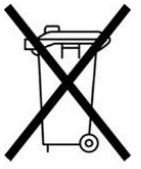

## **Direktiva 2002/96/EC-WEEE:**

#### **Odstranjevanje nekontaminirane električne in elektronske opreme**

Številni lokalni zakoni in predpisi zahtevajo za recikliranje ali odstranjevanje odpadkov, povezanih z električno opremo, vključno z baterijami, tiskanimi vezji, elektronskimi komponentami, ožičenjem in drugimi elementi elektronskih naprav, posebne postopke. Za ustrezno odstranjevanje baterij in drugih delov tega sistema sledite vsem ustreznim lokalnim zakonom in predpisom. Tega izdelka ne zavrzite kot nesortirane komunalne odpadke. Ta izdelek pripravite za ponovno uporabo ali ločeno zbiranje, kot je določeno v direktivi 2002/96/ES Evropskega parlamenta in sveta Evropske unije o odpadni električni in elektronski opremi. Če je ta izdelek kontaminiran, ta direktiva ne velja. Spodaj je naveden kontaktni naslov za pravilno vračanje ali odstranjevanje elektronskih odpadkov, povezanih z izdelki družbe Grason-Stadler, v Evropi in drugih krajih. Kontaktne informacije za WEEE v Evropi:

Grason-Stadler c/o DGS Diagnostics A/S Audiometer Alle 1 5500 Middelfart Danska

## <span id="page-13-0"></span>**UVOD**

Zahvaljujemo se vam za nakup ročnega prenosnega timpanometra GSI Allegro, ki bo ob skrbnem ravnanju zagotavljal dolgoletno zanesljivo delovanje. Instrument opravlja dve vrsti meritev:

**Timpanometrija** se uporablja za merjenje admitance bobniča in srednjega ušesa pri fiksni frekvenci v razponu tlakov.

**Testi akustičnega refleksa** se uporabljajo za merjenje stapedialnih refleksov. Instrument Allegro meri ipsilateralne reflekse in ob izbiri se meritev refleksa samodejno izvede po opravljenem timpanogramu.

Lastnosti

- Samodejno merjenje volumna sluhovoda, vrh timpanične admitance, umestitve vrha in gradienta.
- Samodejno zaznavanje stapedialnih refleksov.
- V obstojnem pomnilniku se lahko shranjuje do 32 dvojnih preiskav ušes pacientov.
- Nastavljive nastavitve za uporabniške prilagoditve, shranjene v obstojnem pomnilniku.
- Izpis podatkov s tiskalnikom
- Angleški, nemški, francoski, španski, portugalski ali italijanski delovni jezik (izbira uporabnika)

#### <span id="page-13-1"></span>INDIKACIJE ZA UPORABO

Instrument GSI Allegro je namenjen uporabi za merjenje akustične impedance/admitance človeškega zunanjega sluhovoda. Te meritve so uporabne za ocenjevanje, prepoznavanje, dokumentiranje in diagnostiko ušesnih okvar. Naprava je namenjena uporabi pri pacientih vseh starosti.

#### <span id="page-13-2"></span>PREDVIDENA UPORABA

Instrument GSI Allegro je namenjen za uporabo avdiologom, otorinolaringologom (ORL), zdravstvenim strokovnjakom za sluh ali usposobljenim tehnikom. Instrument GSI Allegro je namenjen za uporabo v bolnišnicah, klinikah ali zdravstvenih ustanovah s primerno tihim okoljem, kot so zasebne sobe za pregled.

#### <span id="page-14-0"></span>**KONTRAINDIKACIJE**

Osnovni pogoj za uspešno preiskavo srednjega ušesa je pregled ušesnega kanala z osvetljenim otoskopom. Zagotovite, da v kanalu ni ovir. Če je kanal ob vhodu popolnoma zamašen ali če iz njega izteka tekočina, se timpanometrija ne sme opravljati, dokler se stanje ne odpravi. Preiskave se brez zdravnikove odobritve ne smejo opravljati na bolnikih s spodaj navedenimi strani.

- Nedavna stapedektomija ali druga operacija srednjega ušesa.
- Izcedek iz ušesa.
- Akutna poškodba zunanjega sluhovoda.
- Neugodje (npr. hudo vnetje zunanjega ušesa).
- Za preiskavo z močnimi dražljaji je lahko kontraindikacija prisotnost tinitusa, hiperakusije ali druge preobčutljivosti na glasne zvoke.

#### <span id="page-14-1"></span>OPIS IN NAČELA UPORABE

Instrument GSI Allegro je klinični instrument (vrste 2) za merjenje akustične impedance/admitance ušesa. Glavna komponenta instrumenta sta ročna enota z LCD-jem ter sestav sonde in stojalo. Sistemu so priloženi tiskalnik, ušesni nastavki in testna vdolbina.

Sonda vsebuje en mikrofon, dva sprejemnika in zračni kanal. Eden od sprejemnikov se uporablja za tonski signal sonde. Drugi sprejemnik se uporablja za signal akustičnega refleksnega dražljaja. Mikrofon meri odziv. Zračni kanal je povezan s sistemom črpalke, kar omogoča delovanje na bobnič z zračnim tlakom.

#### <span id="page-14-2"></span>MERITEV ADMITANCE

Instrument Allegro meri admitanco bobniča in srednjega ušesa s predvajanjem zveznega 226-Hz tona v slušni kanal na ravni, umerjeni za dovajanje 85 dB SPL v 2-ml votlino. Raven zvoka, ki pri tem nastaja v sluhovodu, se meri z mikrofonom, admitanca pa se izračuna iz rezultata. Skladno z normalno avdiometrično prakso je admitanca prikazana kot enakovreden volumen zraka v mL.

#### <span id="page-14-3"></span>TIMPANOGRAM

Za posnetek timpanograma se admitanca meri, ko se zračni tlak v ušesnem kanalu z uporabo majhne črpalke spreminja od +200 daPa do −400 daPa. Admitanca doseže vrh, ko je zračni tlak enak na obeh straneh bobniča. Spreminjanje prepustnosti s tlakom se prikaže kot graf.

#### <span id="page-14-4"></span>MERITEV AKUSTIČNEGA REFLEKSA

Z uporabo enakega načela je mogoče ugotoviti tudi, ali je prisoten akustični refleks. V tem primeru se 226-Hz ton uporablja za merjenje admitance ušesa, predvaja pa se kratek ton pri različnih frekvencah (refleksni dražljaj). Raven zvočnega tlaka (SPL) tega dražljaja se povečuje v korakih, dokler se mišice srednjega ušesa odzivajo, kar povečuje togost bobniča, ali dokler ni dosežena prednastavljeni največji SPL. Ko sprememba admitance preseže predhodno določeni prag, je to refleks, sprememba admitance pri tej ravni ob uporabi dražljaja pa je prikazana kot graf odvisnosti od časa.

Akustični refleks se meri pri statičnem tlaku v sluhovodu, ki ustvari največjo admitanco bobniča, zato se meritve refleksa opravijo po meritvi timpanograma, ko je dosežen največji tlak admitance.

Instrument Allegro lahko meri akustični refleks pri kateri koli kombinaciji 500 Hz, 1000 Hz, 2000 Hz ali 4000 Hz. Največjo raven refleksnega dražljaja je mogoče nastaviti vnaprej, skupaj z velikostjo korakov v dB med tremi predhodnimi nižjimi ravnmi dražljaja.

## <span id="page-16-0"></span>NAMESTITEV

#### <span id="page-16-1"></span>ZUNANJI PREGLED

Čeprav je bil instrument GSI Allegro skrbno preizkušen, pregledan in zapakiran za dobavo, je priporočljivo, da takoj po prejemu pregledate ohišje glede morebitnih znakov poškodbe. Če opazite kakršno koli poškodbo, obvestite dostavno službo.

#### <span id="page-16-2"></span>RAZPAKIRANJE

Škatlo in embalažo ohranite, saj bo treba timpanometer letno umerjati in ga je treba vrniti distributerju ali družbi GSI v originalni transportni škatli.

Vsebino transportne škatle primerjajte z dobavnico, da zagotovite, da ste prejeli vse naročene predmete. Če kar koli manjka, se obrnite na distributerja, ki je dobavil timpanometer ali GSI.

#### <span id="page-16-3"></span>STANDARDNA VSEBINA

- Ročni komplet GSI Allegro
- Stojalo instrumenta
- Omrežni napajalnik
- Umeritvena testna vdolbina 4 v 1
- Vzorčni komplet razpoložljivih ušesnih nastavkov
- Komplet za čiščenje z nitkanjem
- Nosilni etui
- Uporabniški priročnik (na USB-pogonu)
- USB-kabel (A/B, 2 metra)
- Umeritveni certifikat
- Prenosni tiskalnik, kabli in dodatni papir za tiskanje

## <span id="page-17-0"></span>ZAČETNA NAMESTITEV

Postavite stojalo na stabilen voziček ali mizo, kjer se bo instrument uporabljal. Mesto mera biti blizu ustrezno ozemljene zidne vtičnice. Pri postavitvi ročnega kompleta v stojalo zagotovite, da so konektorji ročnega kompleta in stojala poravnani.

#### <span id="page-17-1"></span>NAPAJANJE

Timpanometer GSI Allegro je zasnovan za stalno delovanje in ga napaja napolnljiv nikelj-kovinski hidrid (NiMH) baterijski komplet, vstavljen v instrument. Če je instrument postavljen na stojalo, se bo baterija v njem polnila.

Omrežni napajalnik je dobavljen in naveden kot del opreme. Izhodni kabel napajalnika priključite v vtičnico na zadnji strani stojala instrumenta. Vključite omrežno napajanje – indikator na polnilniku bo svetil zeleno. Omrežni napajalnik je naprava za odklop iz omrežja, zato mora biti timpanometer nameščen tako, da je omogočen preprost dostop do napajalnika.

Izhod iz omrežnega napajalnika je opremljen z zaščito elektronskega vezja. V primeru preobremenitve se bo napajalnik izklopil in bo indikator izklopljen. Po odpravi napake bo napajalnik normalno deloval.

Vhod v omrežni napajalnik je zaščiten z nezamenljivo varovalko. Če ta odpove, adapter ne bo deloval in ga bo treba zamenjati. Če je potreben nadomesten napajalnik, se obrnite na distributerja družbe Grason-Stadler.

#### <span id="page-17-2"></span>PRIKLJUČKI STOJALA

Priključki stojala so za pravilno identifikacijo in povezavo označeni na naslednji način:

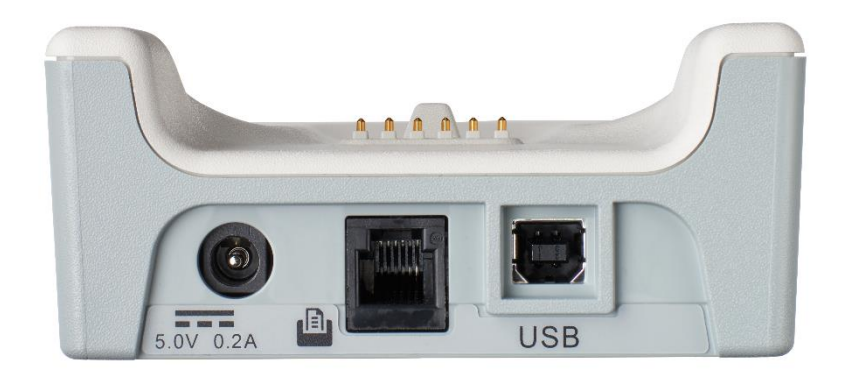

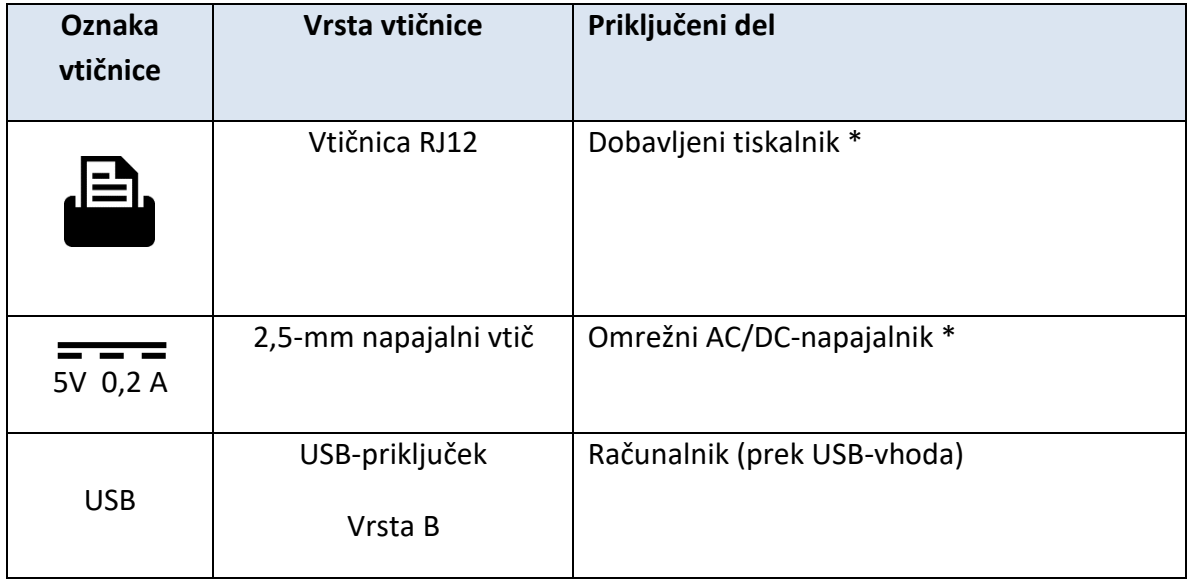

## OPOZORILO

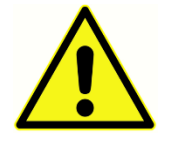

Za priključene dele, označene z \*, priključite samo dele ali dodatke, dobavljene z instrumentom m ali ki jih dobavi družba Grason-Stadler ali distributer družbe Grason-Stadler. Ti deli so bili preizkušeni za uporabo s timpanometrom GSI Allegro

glede skladnosti s standardoma IEC 60601-1 in IEC 60601-1-2. Uporaba drugih dodatkov od navedenih lahko povzroči neskladnost z omenjenima standardoma.

## <span id="page-18-0"></span>INDIKATORJI LED STOJALA

LED-indikatorji na stojalu instrumenta prikazujejo stanje priključenosti v omrežje in polnjenja baterije.

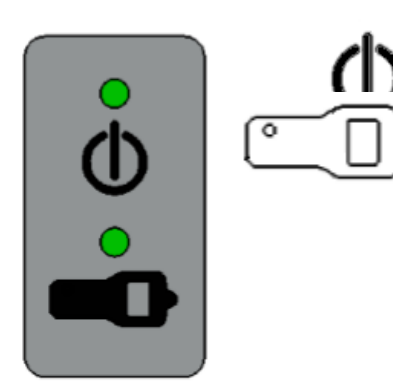

LED sveti zeleno, ko se stojalo napaja; sicer je izklopljen.

LED sveti zeleno, ko je mobilna enota v stojalu in se njegov baterijski komplet polni; ob odstranitvi mobilne enote se izklopi.

<span id="page-19-0"></span>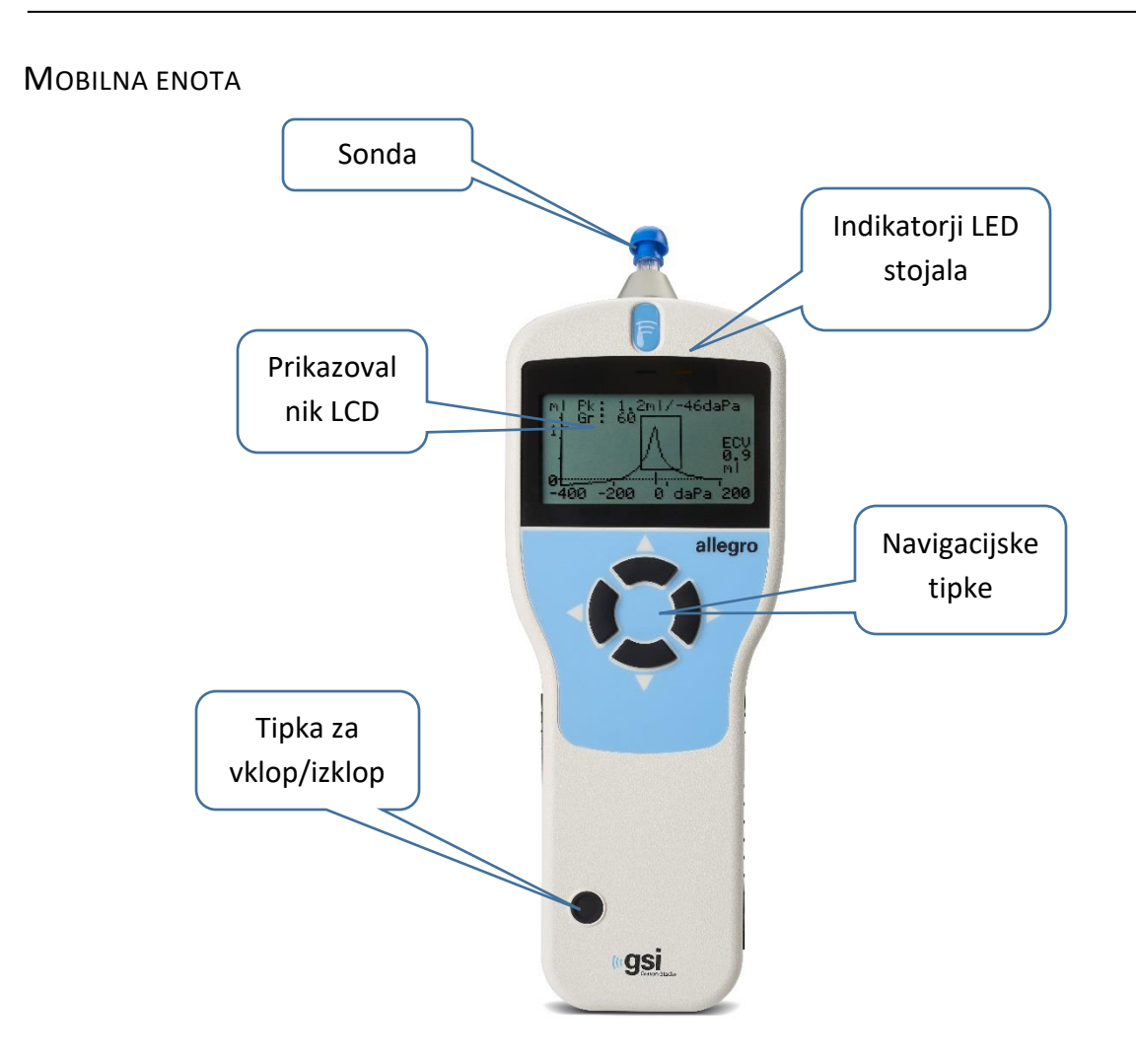

Za vklop naprave GSI Allegro za trenutek pritisnite tipko za vklop/izklop (glejte zgornjo shemo). Ogrevanje ni potrebno, čeprav se bo nekaj sekund izvajala kratka diagnostična rutina. V tem času bo delovala notranja črpalka. Za izklop znova pritisnite in nekaj sekund pridržite tipko vklop/izklop.

Za prehajanje skozi menije ali nastavitvene vrednosti pritisnite tipko gor ▲ ali dol ▼.

Za sprejem menijske izbire ali prehod na naslednji korak pritisnite desno navigacijsko tipko ►.

Za preklic dejanja ali vrnitev na prejšnji korak pritisnite levo navigacijsko tipko ◄.

Funkcija leve in desne tipke je običajno prikazana v spodnji vrstici zaslona.

Ko instrument GSI Allegro ni v stojalu in ne izvaja preiskave, se samodejno izklopi, če 90 sekund ni pritisnjena nobena tipka. Ta čas lahko v meniju CONFIGURATION (Konfiguracija) podaljšate do 180 sekund.

#### <span id="page-20-0"></span>INDIKATORJI LED ROČNE ENOTE

Indikatorji na ohišju instrumenta prikazujejo stanje sistema. Običajni indikatorji zaporedja merjenja so naslednji:

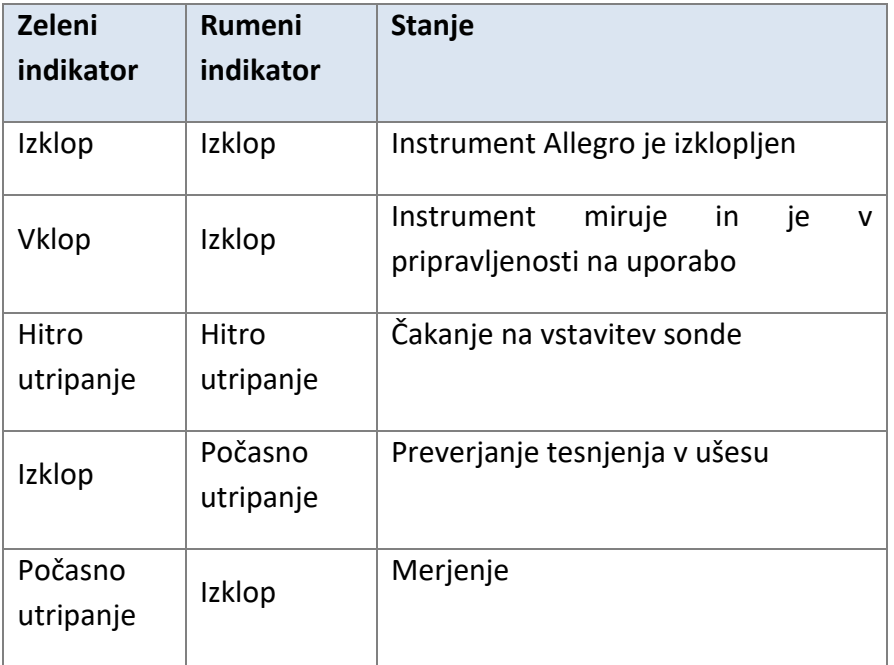

#### <span id="page-20-1"></span>ROČNA SONDA

Na konico sonde mora biti nameščen nov ušesni nastavek, preden jo vstavite v sluhovod. Ušesni nastavek mora biti popolnoma nameščen na konico sonde in ne sme zapirati nobene od štirih lukenj v konici sonde.

#### <span id="page-20-2"></span>**TISKALNIK**

Instrument GSI Allegro je dobavljen s prenosnim termičnim tiskalnikom za tiskanje izvidov timpanometričnih preiskav. Po prejemu je treba tiskalnik pred uporabo najprej napolniti. Za podrobnosti glejte navodila za tiskalnik. Tiskanje poteka iz stojala, povezanega s tiskalnikom prek dobavljenega serijskega kabla.

#### OPOZORILO

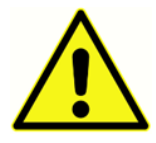

**V Dodatku – Uporaba z nemedicinsko električno opremo so navedene pomembne informacije o priključitvi nemedicinski električne opreme na medicinsko električno opremo.**

#### <span id="page-22-0"></span>UPORABA IN KONFIGURACIJA

Pred opravljanjem preiskav z instrumentom GSI Allegro je treba instrument ustrezno konfigurirati. Nastavite vrednosti za čas in datum, da zagotovite, da so testni podatki in stanje umeritve ustrezno identificirani. Te vrednosti skupaj z jezikom instrumenta in nastavitvami za parametre, ki se uporabljajo pri preiskavi, nastavite v meniju CONFIGURATION (Konfiguracija).

#### <span id="page-22-1"></span>ZAGON IN PRIKAZI MENIJA

Pri vklopu menija GSI Allegro je zagonski zaslon prikazan pri opravljanju internih preiskav in se sproži črpalka. Ko je zagonsko zaporedje končano, se prikaže GLAVNI MENI. LCD-zaslon prikazuje prve tri menijske predmete, pri čemer je poudarjen prvi element v meniju.

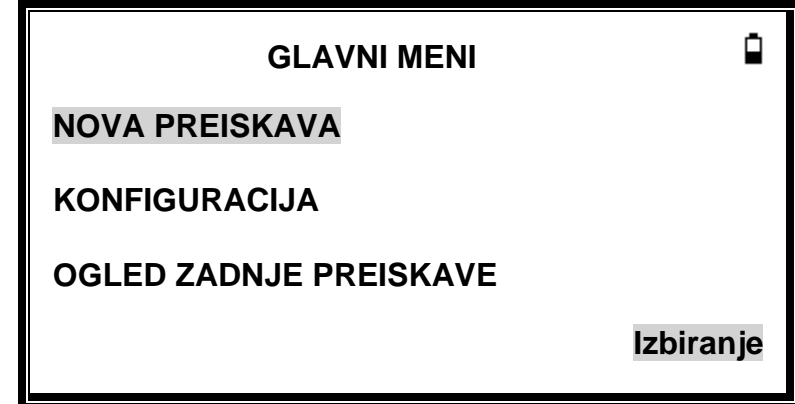

Indikator stanja baterije  $\Box$  je prikazan v zgornjem desnem kotu zaslona (razen, kadar prikazuje testne rezultate). To kaže stanje baterije kot vse bolj prazno baterijo. Komplet baterij je treba znova napolniti, ko se pred njim pojavi simbol »**!«** ali kadar to ob vklopu sporoči instrument.

Skozi meni lahko prehajate z navigacijskima tipkama dol ▼ in gor ▲.

#### <span id="page-22-2"></span>**GLAVNE MENIJSKE MOŽNOSTI**

- NOVA PREISKAVA
- KONFIGURACIJA
- OGLED ZADNJE PREISKAVE
- DNEVNO PREVERJANJE
- UPRAVLJANJE PODATKOV
- SISTEMSKE INFORMACIJE

Za prehajanje skozi meni držite pritisnjeno navigacijsko tipko ▼, dokler ni osvetljena možnost CONFIGURATION (Konfiguracija), nato pa pritisnite desno navigacijsko tipko ►, da jo izberete.

#### <span id="page-23-0"></span>**KONFIGURACIJA**

Konfiguracijski meni vsebuje 17 predmetov z vrednostmi in privzetimi vrednostmi, navedenimi v spodnji tabeli. Izberite in spremenite predmete, kot je potrebno, da nastavite svoj pripomoček, preden začnete testiranje. Nastavitve ostanejo v pomnilniku, dokler ni naprava izklopljena.

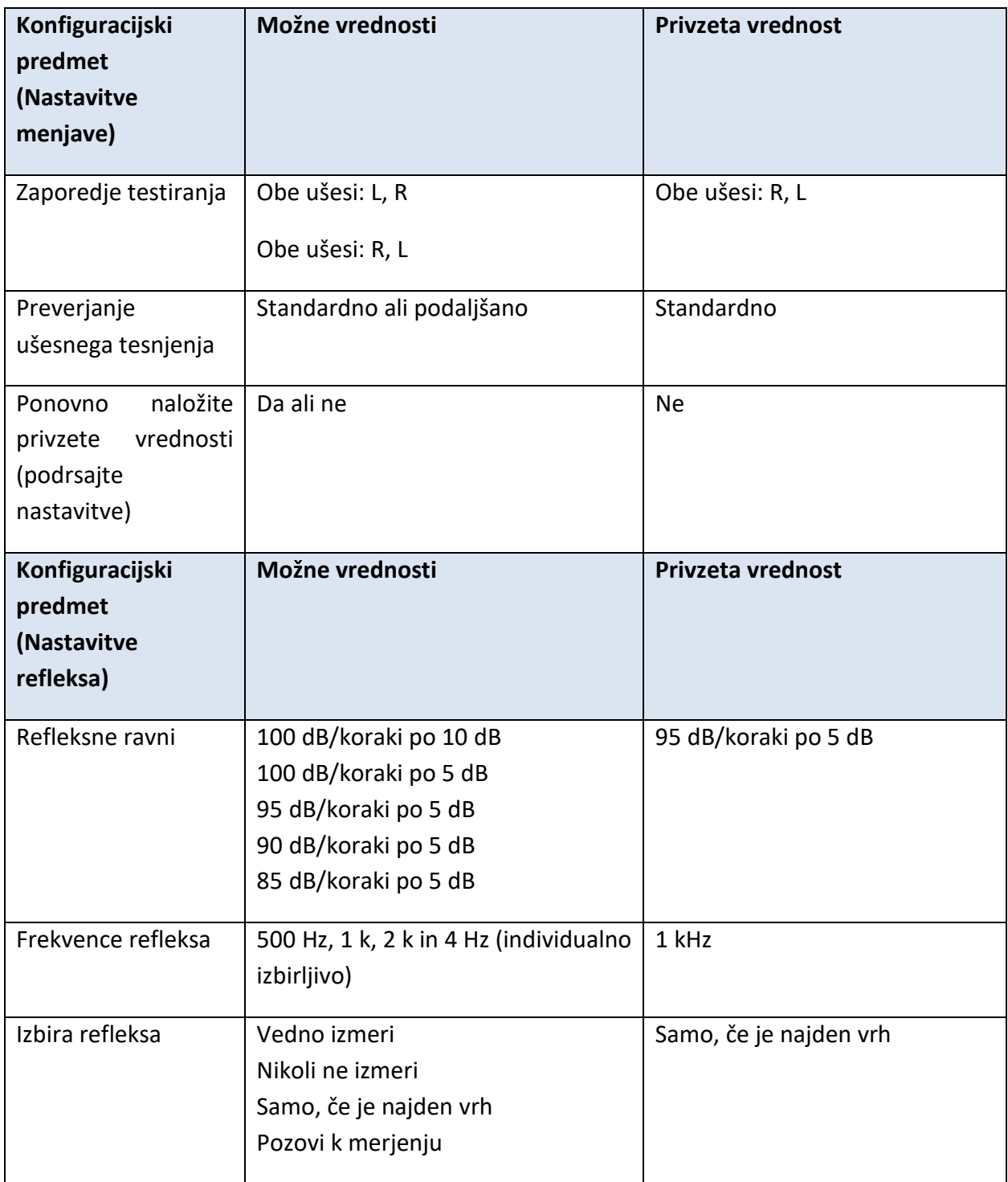

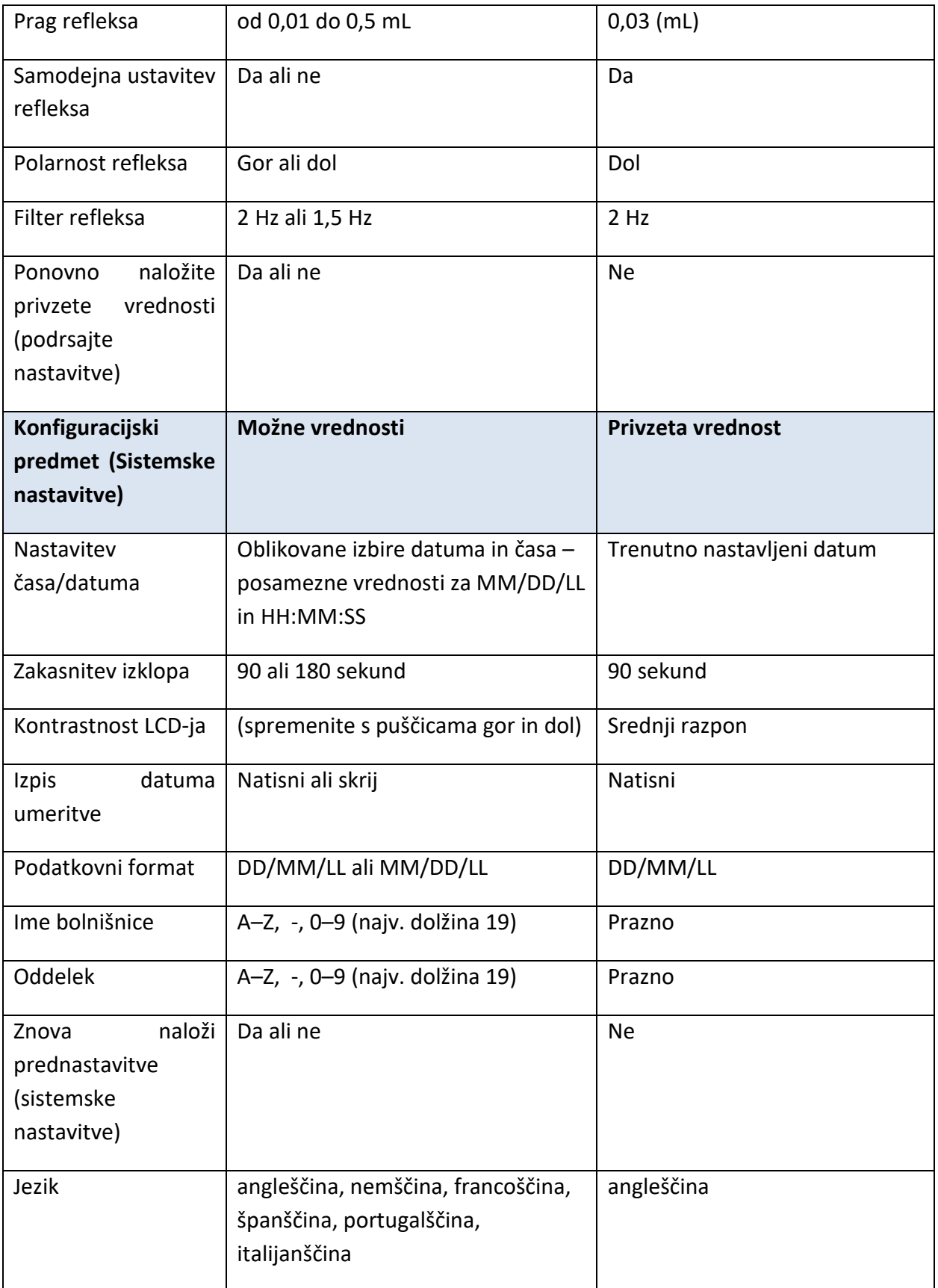

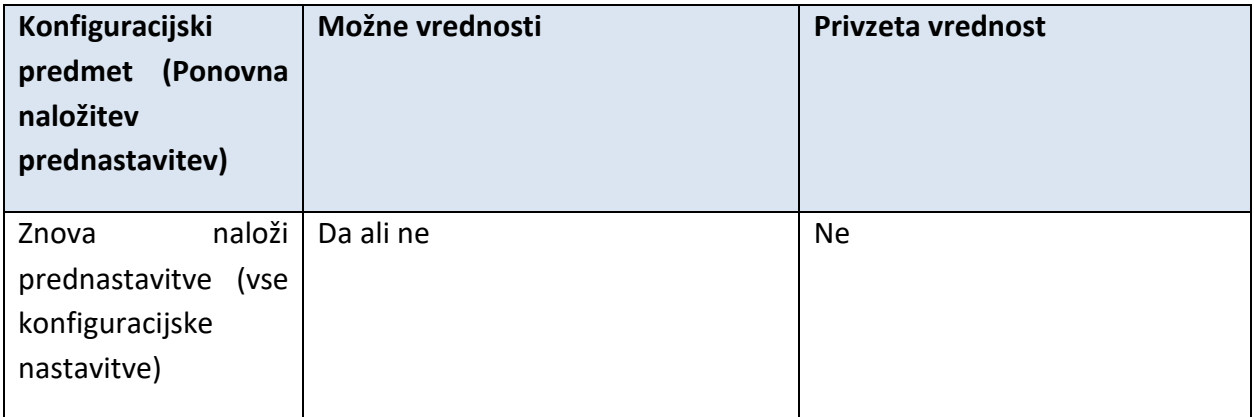

#### <span id="page-26-0"></span>**ZAPOREDJE TESTIRANJA**

Uporabite tipki ▲ in ▼, da izberete vrstni red testiranja obeh ušes Izberite bodisi L, R (levo, nato desno) ali R, L (desno, nato levo) Pritisnite tipko ►, da potrdite izbiro, ali tipko ◄, da izbiro prekličete.

#### <span id="page-26-1"></span>**PREVERJANJE UŠESNEGA TESNJENJA**

Uporabite tipki ▲ in ▼, da izberete vrsto preverjanja ušesnega tesnjena, ki se uporabi ob začetku preiskave. Privzeta možnost STANDARD zadostuje za večino okoliščin in zagotavlja, da je mogoče v sluhovodu ustvariti zadosten tlak, preden se začne preiskav.

Če pa se pri uporabi ušesnih nastavkov za ustvaritev tesnjenja pojavijo težave, je lahko v pomoč alternativna možnost EXTENDED. To zagotavlja, da bo pred začetkom preiskave na voljo nabor tlakov z vizualnim označevanjem kakovosti tesnjenja. Pritisnite tipko ►, da potrdite izbiro, ali tipko ◄, da izbiro prekličete.

#### <span id="page-26-2"></span>**RAVNI REFLEKSA**

S tipkama ▲ in ▼ izberite največjo raven refleksnega dražljaja in velikost korakov med ravnmi predhodnih dražljajev. Največjo raven dražljaja je mogoče nastaviti med 85 dB HL in 100 dB HL s koraki velikosti 5 dB (plus možnost za korake velikosti 10 dB pri 100 dB HL). Pritisnite tipko ►, da potrdite izbiro, ali tipko ◄, da izbiro prekličete.

#### <span id="page-26-3"></span>**FREKVENCE REFLEKSA**

S tipko ▼ se pomaknite po frekvencah, ki so na voljo za ipsilateralni refleksni dražljaj (500 Hz, 1000 Hz, 2000 Hz in 4000 Hz), nato pa s tipko ▲ izberite ali odizberite frekvence, pri katerih naj bo uporabljen refleksni dražljaj. Pritisnite tipko ►, da potrdite izbiro.

#### <span id="page-26-4"></span>**IZBIRA REFLEKSA**

S tipkama ▲ in ▼ izberite pogoje za meritev refleksa (vedno, nikoli, samo če je najden vrh admitance ali samo po potrditvi ob začetku testnega zaporedja). V primerih, da vrh admitance ni bil vzpostavljen, se uporabi tlak 0 daPa. Pritisnite tipko ►, da potrdite izbiro, ali tipko ◄, da izbiro prekličete.

#### <span id="page-26-5"></span>**PRAG REFLEKSA**

S tipkami izberite spremembo admitance, ki določa, da je bil dosežen refleks (od 0,01 mL do 0,5 mL). S tipkama ▲ in ▼ spremenite vrednosti in pritisnite tipko ▶, da potrdite in shranite izbiro, ali tipko ◄, da izbiro prekličete.

#### <span id="page-26-6"></span>**SAMODEJNA USTAVITEV REFLEKSA**

Po privzetem se test refleksa pri vsaki frekvenci ustavi pri najnižji ravni dražljaja, ki ustvari odziv. Z nastavitvijo REFLEX AUTO-STOP na NO bo instrument Allegro testiral za refleks pri vseh izbranih ravneh. Pritisnite tipko ►, da potrdite izbiro, ali tipko ◄, da izbiro prekličete. (Upoštevajte, da možnost 100 dBHL pri 4000 Hz ni na voljo).

#### <span id="page-27-0"></span>**POLARNOST REFLEKSA**

S tipkama ▲ in ▼ izberite, ali naj bodo sledi refleksa prikazane naraščajoče (GOR) ali padajoče (DOL). Pritisnite tipko ►, da potrdite izbiro, ali tipko ◄, da izbiro prekličete.

#### <span id="page-27-1"></span>**FILTER REFLEKSA**

S tipkami izberite bodisi 2 Hz ali 1,5 Hz. Za večino razmer je primeren privzeti 2-Hz filter. Če pa je za boljšo interpretacijo potreben bolj gladek graf, lahko izberete 1,5 Hz. Pritisnite tipko ►, da potrdite izbiro, ali tipko ◄, da izbiro prekličete.

#### <span id="page-27-2"></span>**NASTAVITEV ČASA/DATUMA**

S tipkami vnesite vrednosti datuma in časa. S tipkama ▲ in ▼ spremenite vrednosti. Pritisnite tipko ►, da potrdite in shranite izbiro, ali tipko ◄, da jo prekličete.

#### <span id="page-27-3"></span>**ZAKASNITEV IZKLOPA**

Instrument GSI Allegro se bo samodejno izklopil, če določen čas ne bo pritisnjena nobena tipka. S tipkama ▲ in ▼ lahko to trajanje spremenite na 90 ali 180 sekund, nato pa s pritiskom na tipko ► izbiro potrdite ali pritisnite tipko ◄, da izbiro prekličete.

#### <span id="page-27-4"></span>**KONTRASTNOST LCD-JA**

S tipkama ▲ in ▼ spremenite kontrast LCD-zaslona, za potrditev pritisnite tipko ► ter izbiro shranite ali pritisnite tipko ◄, da jo prekličete.

#### <span id="page-27-5"></span>**IZPIS DATUMA UMERITVE**

Izpis rezultatov preiskave lahko vključuje datum umeritve instrumenta. S tipkama ▲ in ▼ izberite, ali se datum umeritve izpiše ali ostane skrit. Pritisnite tipko ►, da potrdite in shranite izbiro, ali tipko ◄, da jo prekličete.

#### <span id="page-27-6"></span>**NASTAVITEV FORMATA DATUMA**

Instrument GSI Allegro podpira dva različna datumska formata. S puščicama ▲ in ▼ izberite bodisi DD/MM/LL ali MM/DD/LL in izbiro potrdite s pritiskom na tipko ► ter jo shranite ali pa pritisnite tipko ◄, da jo prekličete.

#### <span id="page-27-7"></span>**IME BOLNIŠNICE**

Izpis rezultatov preiskave lahko vključuje ime bolnišnice (do 19 znakov). Za vnos imena bolnišnice uporabite tipki ▲ in ▼, s tipkama ◄ in ► izberite črko, nato pa pritisnite in za kratek čas pridržite tipko ►, da izbiro potrdite. Za izbris zadnje črke na kratko pridržite tipko ◄. Ko je ime vneseno, označite tipko #, nato pa pritisnite in za kratek čas pridržite tipko ►, da shranite ime. Označite tipko # ter za kratek čas pridržite tipko ◄, da izbiro prekličete.

#### <span id="page-28-0"></span>**ODDELEK**

Izpis rezultatov preiskave lahko vključuje ime oddelka (do 19 znakov). Za vnos imena oddelka uporabite tipki ▲ in ▼, s tipkama ◄ in ► izberite črko, nato pa pritisnite in za kratek čas pridržite tipko ►, da izbiro potrdite. Za izbris zadnje črke na kratko pridržite tipko ◄. Ko je ime vneseno, označite tipko #, nato pa pritisnite in za kratek čas pridržite tipko ►, da shranite ime. Označite tipko # ter za kratek čas pridržite tipko ◄, da izbiro prekličete.

#### <span id="page-28-1"></span>**PONOVNA NALOŽITEV PREDNASTAVITEV**

Nastavitve pripomočka lahko vrnete na tovarniške prednastavitve. Nastavitve menjave, refleksa ali sistema lahko vrnete na tovarniške nastavitve ločeno ali vse konfiguracijske nastavitve hkrati. S tipkama ▲ in ▼ izberite bodisi YES (DA; znova naloži prednastavitve) ali NO (ohrani obstoječe nastavitve). Pritisnite tipko ►, da potrdite in shranite izbiro, ali tipko ◄, da jo prekličete.

#### <span id="page-28-2"></span>**JEZIK**

Instrument GSI Allegro podpira več jezikov. Za nastavitev jezika upravljanja (angleščina, nemščina, francoščina, španščina, portugalščina ali italijanščina) uporabite tipki ▲ in ▼, da izberete jezik. Pritisnite tipko ►, da potrdite in shranite izbiro, ali tipko ◄, da jo prekličete.

## <span id="page-29-0"></span>ZBIRANJE PODATKOV

OPOZORILO

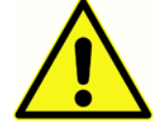

**Pred izvedbo preiskave preverite, ali so bile opravljene ustrezne nastavitve. Glejte informacije v nadaljevanju in možnosti CONFIGURATION v prejšnjem razdelku.**

#### <span id="page-29-1"></span>PRED PREISKAVO IN POGOJI OKOLICE

Usposobljen zdravstveni strokovnjak naj opravi celovit otoskopski pregled, da zagotovi, da je stanje ušesa primerno za izbrane preiskavne možnosti in da ni kontraindikacij. Te vključujejo obstrukcijo sluhovoda zaradi čezmernega cerumna in/ali dlak, kar je oboje treba odstraniti.

Timpanometrično in refleksno testiranje je treba vedno opraviti v tihi sobi ali v akustični kabini.

#### <span id="page-29-2"></span>UŠESNI NASTAVKI

Te mora izbrati in namestiti strokovnjak, usposobljen za opravljanje timpanometričnih preiskav.

## OPOZORILO

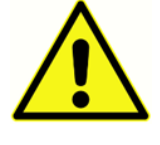

Na konico sonde mora biti nameščen nov ušesni nastavek, preden jo vstavite v sluhovod. Ušesni nastavek mora biti na konico sonde popolnoma nameščen in ne sme ovirati nobene od štirih lukenj v konici sonde. Velikost ušesnega nastavka

izberite tako, da bo ustrezala pacientovemu ušesu, in zagotovite udobno tlačno tesnjenje.

#### <span id="page-30-0"></span>IZVEDBA PREISKAVE

Med samodejno preiskavo ni potrebno nobeno posebno pacientovo dejanje. Priporočljivo pa je, da pacient ostane pri miru in da med vstavljeno sondo v ušesu ne govori ali požira.

Označite tipko #, nato pritisnite in kratko zadržite tipko ◄ za preklic.

V GLAVNEM MENIJU izberite NEW TEST (NOVA PREISKAVA):

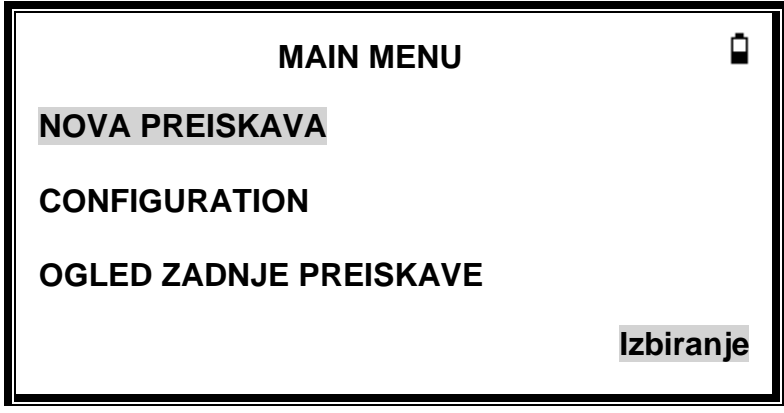

Izberite pacientovo uho(ušesi), potrebno(i) za preiskavo:

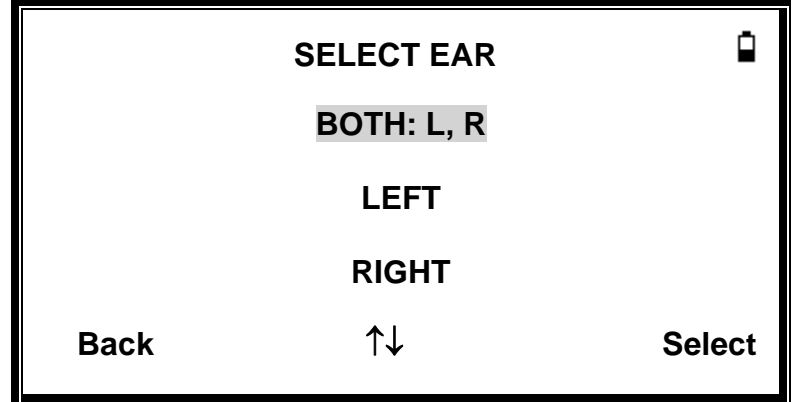

Prehodno bo prikazano sporočilo »Brisanje zadnje preiskave«, nato pa se bo prikazalo sporočilo za vstavitev sonde v preiskovano uho.

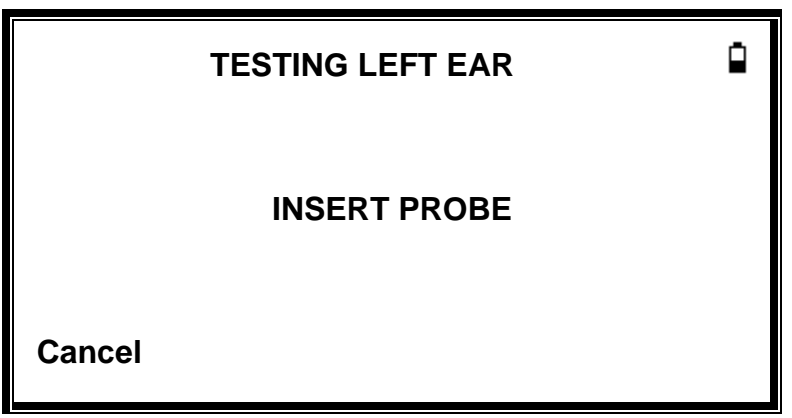

Postavite ušesni nastavek v slušni kanal, da dosežete tesnjenje; prikazalo se bo naslednje sporočilo:

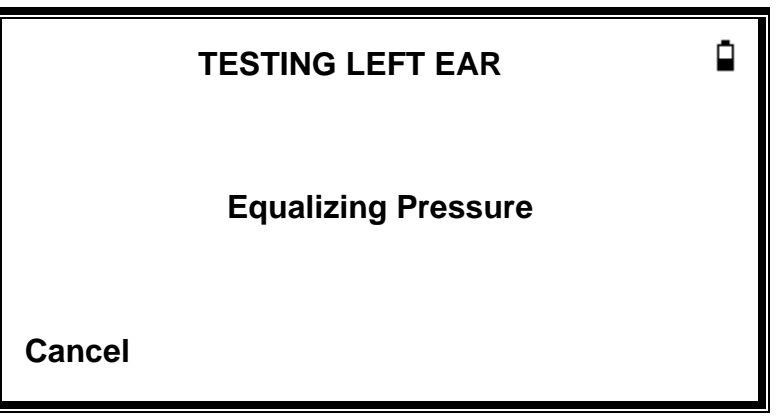

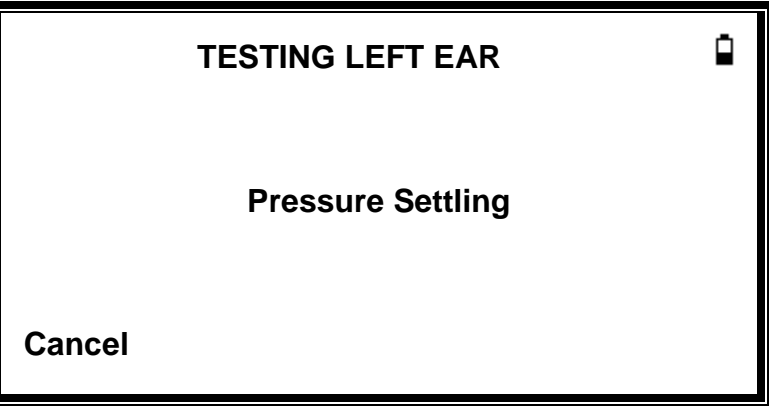

<span id="page-32-0"></span>PREVERJANJE UŠESNEGA TESNJENJA

Vrsto preverjanja ušesnega tesnjenja, nastavljeno na začetku preiskave, lahko nastavite v meniju CONFIGURATION. Privzeta možnost STANDARD zadostuje za večino okoliščin in zagotavlja, da je mogoče v sluhovodu ustvariti zadosten tlak, preden se začne preiskav.

Če pa se pri uporabi ušesnih nastavkov za ustvaritev tesnjenja pojavijo težave, je lahko v pomoč alternativna možnost EXTENDED. To zagotavlja, da bo pred začetkom preiskave na voljo nabor tlakov z vizualnim označevanjem:

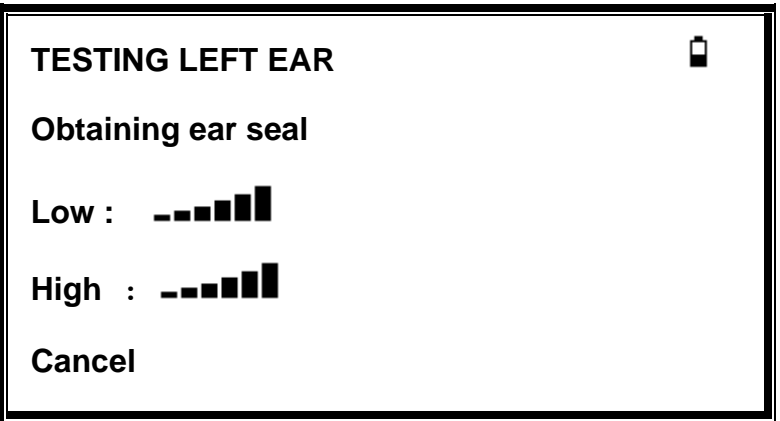

Število prikazanih vrstic označuje robustnost tesnjenja. Položaj sonde v ušesu popravljajte, dokler nista prikazani dve ali več vrstic za Low (Nizko) in High (Visoko).

Ko je zaznano zadostno tesnjenje, se prikaže naslednje sporočilo in izvede meritev timpanograma.

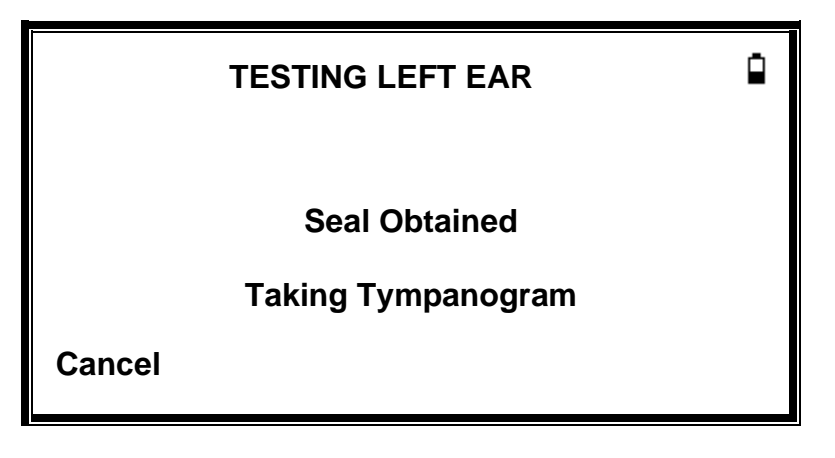

Snemanje timpanograma traja približno 3 sekunde. Pomembno je, da v tem času ne premikate sonde, pacienta pa prosite, da ostane karseda pri miru.

Ko je timpanogram posnet, bo instrument opravil test(e) refleksa, če so izbrani. Po privzetem se ta test izvede samo, če je v timpanogramu najden vrh. To in druge možnosti testiranja lahko spremenite v meniju CONFIGURATION (Konfiguracija).

Pred začetkom testa refleksa bo tlak v sluhovodu nastavljen na vrednost, ki bo med testom timpanograma dala največjo admitanco. Instrument bo nato prehajal skozi tonske frekvence in ravni, nastavljene v meniju CONFIGURATION, pri čemer bo iskal refleksni odziv.

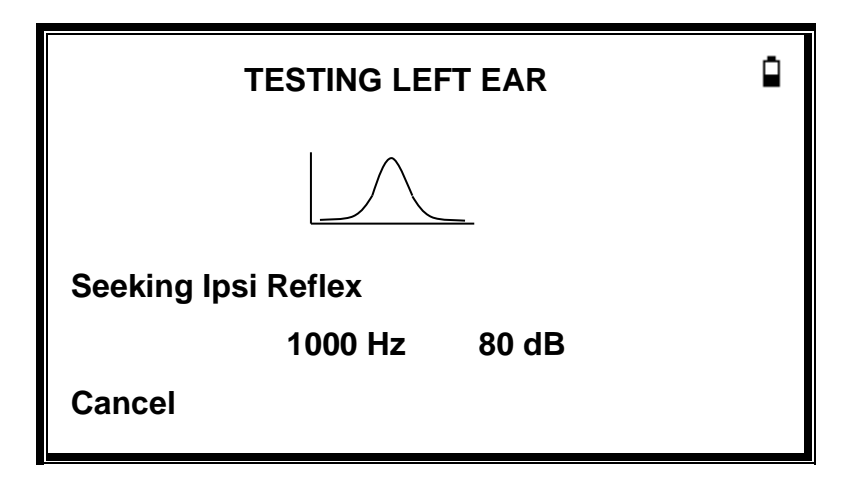

Ko je meritev končana, sondo odstranite in prikazal se bo timpanogram.

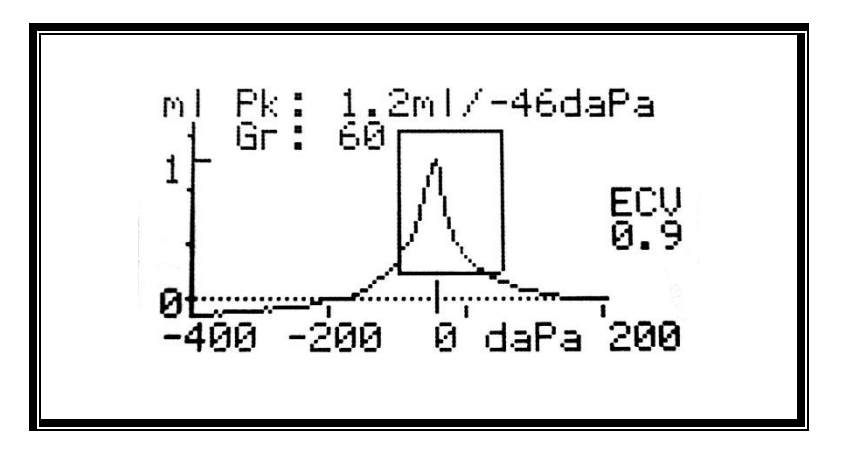

Prikazovalnik prikazuje:

- Največja admitanca v mL (Pk)
- Tlak, pri katerem bo dosežena največja admitanca v daPa
- Gradient v daPa (Gr)
- Volumen sluhovoda (ECV) v mL, merjeno pri 200 daPa
- Graf odvisnosti admitance od tlaka
- Normalizirani pravokotnik prikazuje idealno mesto za vrh timpanograma

Preglejte timpanogram, da zagotovite, da je izbrana točka največje admitance primerna. Po potrebi lahko s tipkama ▲ in ▼ izberete alternativen vrh. Prikazane slike se bodo spremenile za prikaz izbranega vrh in se bodo shranili s timpanogramom.

Za ponovitev preiskave pritisnite tipko ◄.

Ko ste zadovoljni s timpanogramom, pritisnite tipko ►.

Če je bil izveden test refleksa, bodo zdaj prikazani rezultati:

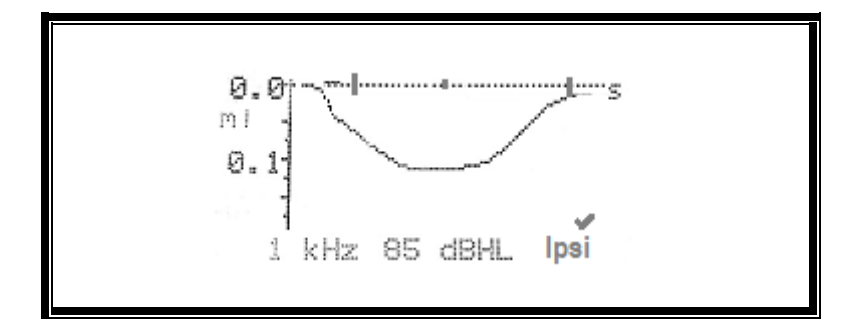

Prikazovalnik prikazuje:

- Pogostost refleksnega dražljaja
- »✓« Če je bil najden refleks, sicer »**X**«
- Najnižja raven tona (dBHL), pri kateri je bil najden refleks
- Potek spreminjanja admitance s časom.

Če je bila opravljena preiskava refleksa pri eni sami frekvenci, uporabite tipki ▲ in ▼, da si ogledate rezultate za vsako uporabljeno raven refleksnega tona. Če je bila preiskava refleksa izvedena pri več kot eni frekvenci, uporabite tipki ▲ in ▼, da si ogledate rezultate za druge frekvence.

Če je bil instrument Allegro nastavljen na refleks za vse ravni dražljaja (glejte poglavje Samodejna ustavitev refleksa), pritisnite tipko ►, da si ogledate dodatni prikazovalnik z naslednjimi refleksnimi grafi. To prikazuje povzetek ravni in frekvenc, pri katerih je bil zaznan refleks. Simbol »-« je prikazan, če pri označeni ravni ni bilo tona refleksa.

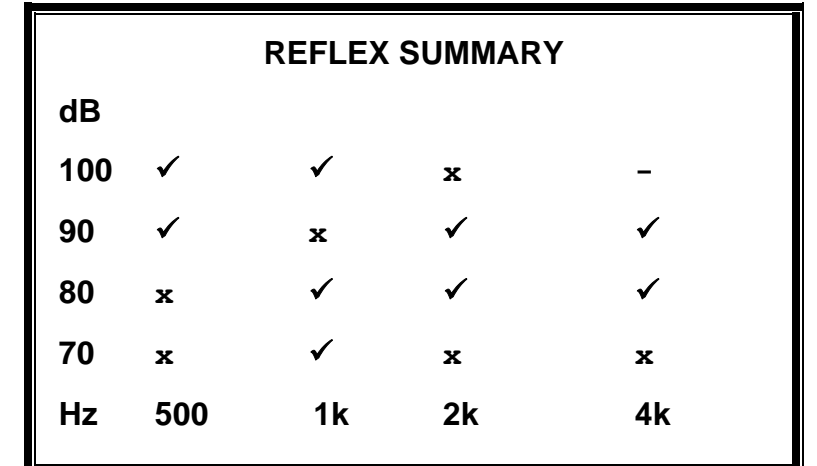

Pritisnite tipko ◄ za vrnitev in ogled timpanograma, rezultatov refleksa ali ponovitev testa. Ko ste zadovoljni z rezultati, pritisnite tipko ►.

Za kratek čas se bo prikazalo sporočilo »Shranjevanje kot zadnja preiskava«, rezultati pa se bodo shranili v pomnilnik »zadnja preiskava«. Rezultati bodo ostali na voljo, dokler ne bo začeta nova preiskava, tudi če bo instrument Allegro izklopljen.

Če bosta za preiskavo izbrani obe ušesi, bo celotno zaporedje ponovljeno za desno uho:

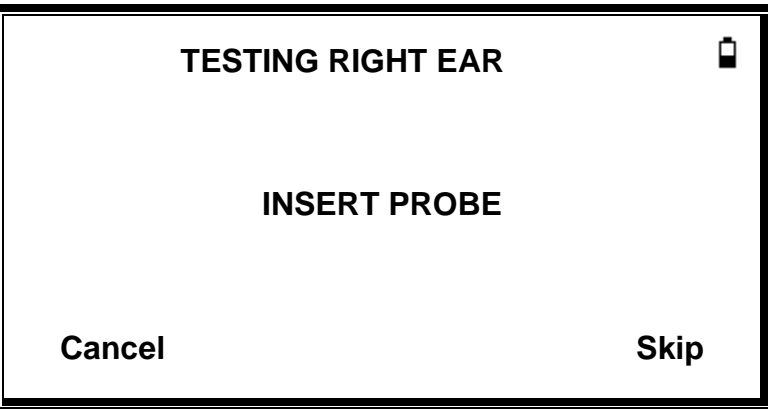

Pritisnite ►, da preskočite preiskavo desnega ušesa in si ogledate rezultate za levo uho. Pritisnite ◄, da se vrnete v glavni meni.

Ko bosta izbrani ušesi testirani in bodo rezultati shranjeni, se bo prikazal meni PROCESS RESULTS (OBDELAVA REZULTATOV) To dostopa do naslednjih funkcij:

• PRINT (Natis rezultatov)

- SAVE RESULTS (Shrani rezultate v notranjo podatkovno zbirko)
- VIEW TEST (Pregled rezultatov, kot je bilo opisano zgoraj)
- MAIN MENU (Vrnitev na glavni meni)

Rezultati zadnjega opravljenega testa ostajajo na voljo, tudi če ste instrument Allegro izklopili. Za ogled teh rezultatov izberite v glavnem meniju VIEW THE LAST TEST (OGLED ZADNJE PREISKAVE). Po izbiri ustreznega ušesa bo prikazan timpanogram. Nato si boste lahko ogledali rezultate in izbrali meni PROCESS RESULTS (OBDELAJ REZULTATE), kot če bi bila preiskava pravkar opravljena.

**OPOMBA**: **Rezultati zadnjega testa bodo izbrisani takoj, ko bo začet nov test. Rezultati preiskave bodo shranjeni v interno podatkovno zbirko ali natisnjeni, da se prepreči izguba podatkov.**

#### <span id="page-36-0"></span>SPOROČILA O NAPAKAH

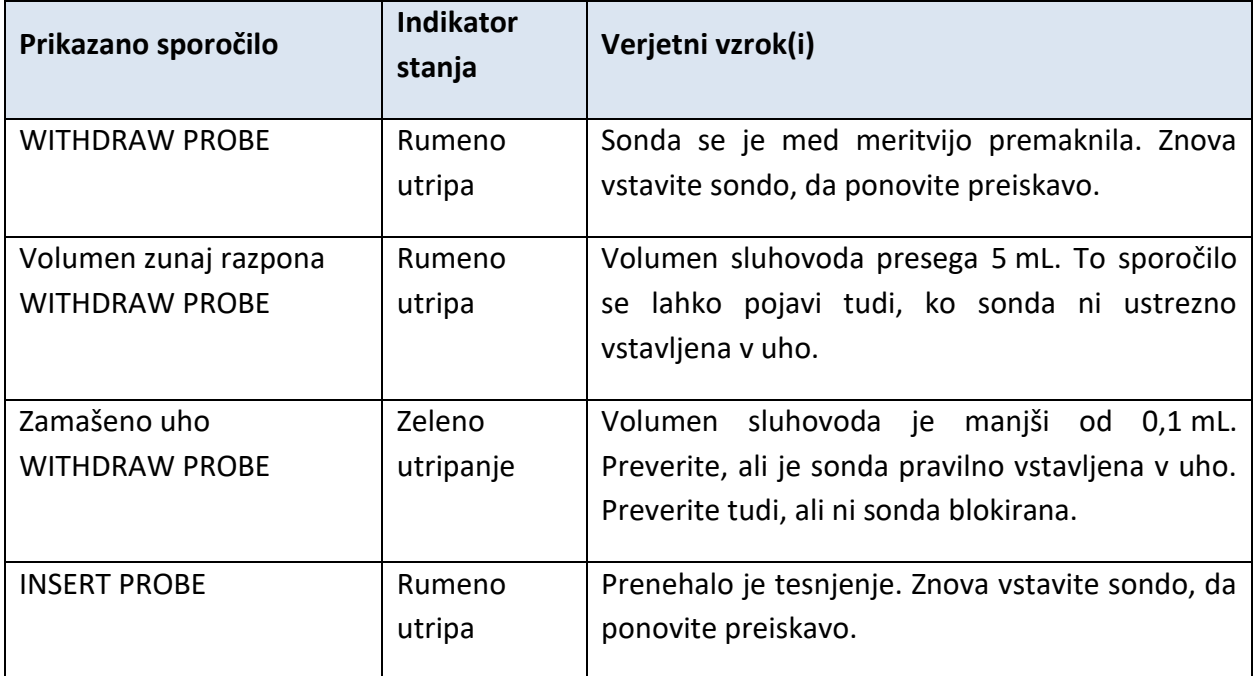

Med testiranjem se lahko prikažejo naslednja sporočila o napakah.

## <span id="page-37-0"></span>SHRANITE REZULTATE V PODATKOVNO ZBIRKO

Za shranitev rezultatov preiskave v meniju PROCESS RESULTS (Obdelava rezultatov), ki se prikaže ob končani preiskavi, izberite SAVE RESULTS (Shrani rezultate). Do te možnosti lahko dostopa tudi tako, da v glavnem meniju izberete VIEW THE LAST TEST (Ogled zadnjega testiranja), nato pa se s tipko ► pomaknete skozi rezultate, če ti še niso shranjeni ali izbrisani (npr. z začetkom in nato prekinitvijo nove preiskave).

Za zapis se uporablja tridimenzionalni znakovni identifikator. To se uporablja tudi kot referenca za bolnikovo ime na natisnjenem zapisu in prenos podatkov na računalnik. Identifikator so običajno bolnikove začetnike in ker timpanometer uporablja za sklicevanje na shranjene zapise kombinacijo tega identifikatorja in datum/čas preiskave, se lahko isti identifikator uporabi za različne preiskave pri istem pacientu.

<span id="page-37-1"></span>VNOS PODATKOV

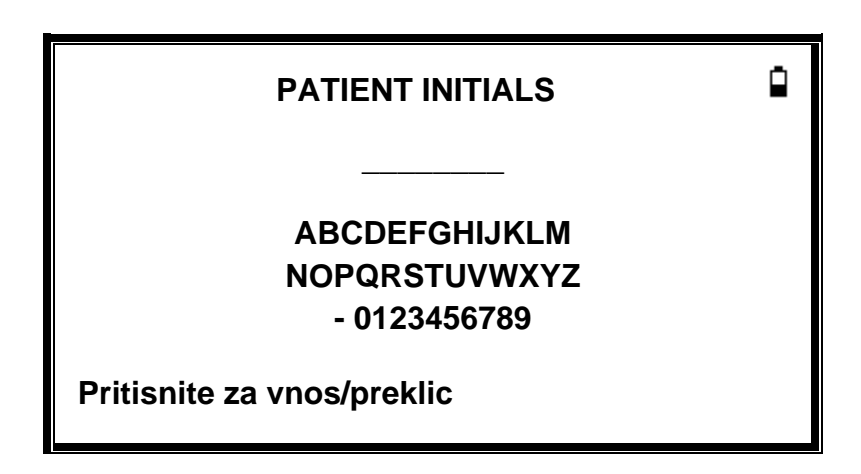

Za vnos identifikatorja:

- Uporabite tipke ▲, ▼, ◄ in ►, da izberete znak.
- Pritisnite in držite tipko ►, da vnesete izbrani znak.
- Pritisnite in držite tipko ►, da izbrišete zadnji znak.

Za shranitev rezultatov preiskave

- Vnesite vse tri znake za identifikator.
- Pritisnite in držite tipko ►, da shranite zapis.

Za preklic shranjevanja zadnje preiskave:

- Izbrišite vse vnesene znake.
- Pritisnite in držite tipko ◄.

#### <span id="page-38-0"></span>DATABASE FULL

Če bo podatkovna zbirka pri poskusu shraniti preiskavo polna, bo prikazano sporočilo.

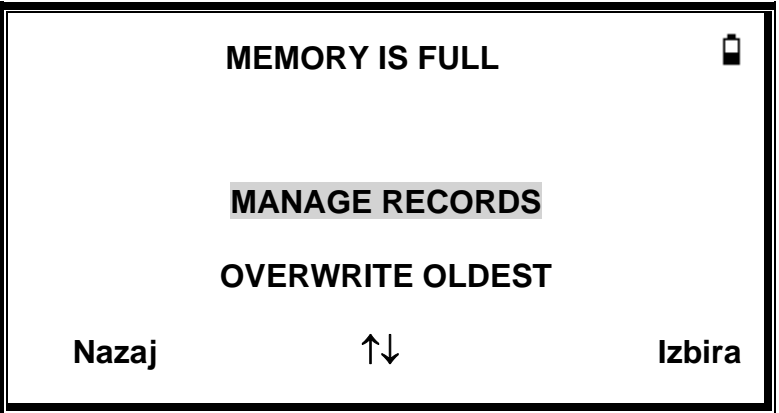

Z izbiro MANAGE RECORDS boste prikazali meni DATA MANAGEMENT (Upravljanje podatkov), ki zagotavlja možnosti za tiskanje ali prenos podatkov na računalnik pred brisanjem zapisov za pridobitev prostora za nove preiskave.

OVERWRITE OLDEST bo prepisalo najstarejši zapis v pomnilniku s shranjevanimi rezultati.

»Nazaj« se vrne na prejšnji meni.

## <span id="page-39-0"></span>POŠILJANJE REZULTATOV TISKALNIKU

Kot možnost za uporabo s tiskalnikom Allegro je tiskalnik Sanibel MPT II. Tiskanje poteka po kablu, ki tiskalnik povezuje s stojalom instrumenta. Stojalo instrumenta mora biti priključeno na napajanje. Pred poskusom tiskanja zagotovite, da je tiskalnik popolnoma napolnjen, vklopljen, naložen s papirjem in pripravljen za tiskanje. Če je instrument Allegro v stojalu, se bodo po povezovalnem kablu poslali podatki. To dejanje se izvede samodejno, vendar je treba upoštevati smernice v nadaljevanju.

Povežite tiskalnik s stojalom Allegro po dobavljenem kablu. Ko je pripomoček v stojalu, natisnite potrebne podatke.

#### <span id="page-39-1"></span>TISKANJE REZULTATOV

Za tiskanje rezultatov zadnje preiskave v meniju PROCESS RESULTS (Obdelava rezultatov) ob končani preiskavi izberite SEND TO RESULTS (Shrani rezultate). (Podobna orodja za tiskanje so na voljo v možnostih VIEW THE LAST TEST (Ogled zadnje preiskave) in DATA MANAGEMENT (Upravljanje podatkov) v Glavnem meniju.)

Nato se prikaže naslednji zaslon:

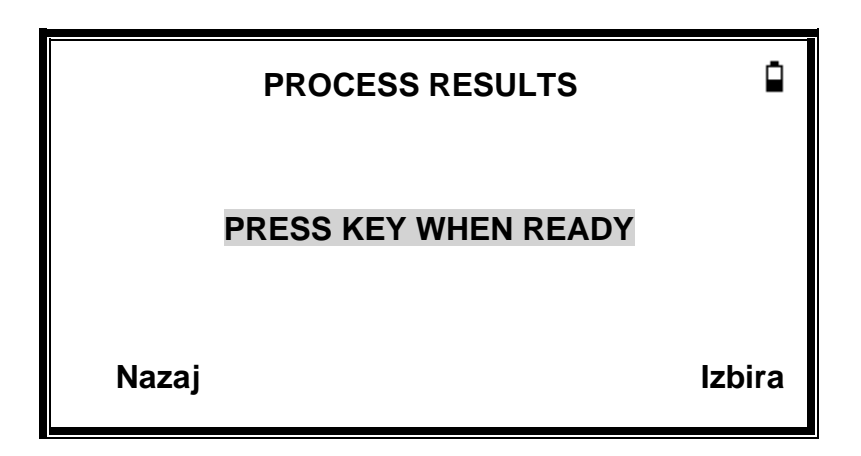

Ko je tiskalnik pripravljen, pritisnite tipko ►.

Ko se dejanje tiskalnika izvede, se prikaže meni PROCESS RESULTS.

## <span id="page-40-0"></span>UPRAVLJANJE PODATKOV

V podatkovno zbirko GSI Allegro lahko shranite do 32 zapisov bolnikov. Zapise lahko z možnostjo DATA MANAGEMENT (Upravljanje podatkov) v glavnem meniju navedete, ogledujete, brišete ali tiskate.

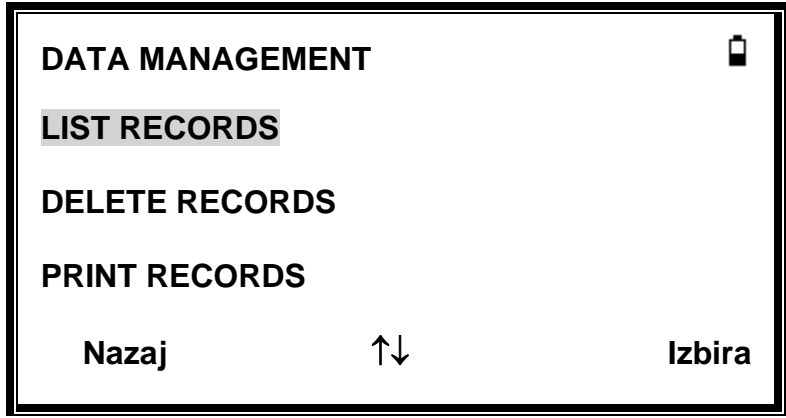

Možnost LIST RECORDS se uporablja za delo z zapisom posamezne preiskave. Vse druge možnosti delujejo na posameznih zapisih.

#### <span id="page-40-1"></span>LIST RECORDS

Možnost LIST RECORDS prikazuje število shranjenih zapisov in največje število zapisov, ki jih je mogoče shraniti, ter prikaže shranjene preiskave, 6 hkrati, najnovejše najprej.

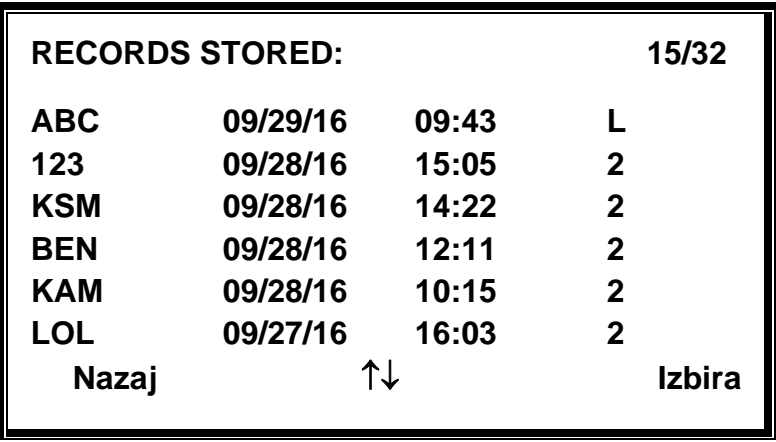

Vsak vnos prikazuje:

- Tričrkovni identifikator pacienta, vnesen, ko je bila preiskava shranjena;
- Datum in čas preiskave
- Ali bo preiskava natisnjena  $(\mathbf{\bar{D}})$
- Ali je bila preiskava poslana računalniku ( $\bar{f}$ )
- Ali je preiskava namenjena levemu (L), desnemu (D) ali obema (2) ušesoma.

Po zapisih se lahko pomikate s tipkama ▲ in ▼. Pritisnite ▶, da izberete označeni zapis.

Pritisnite ◄, da se vrnete v glavni meni.

Ko je zapis izbran, bo prikazan meni PROCESS RECORD. To dostopa do naslednjih funkcij.

- Ogled izbranega zapisa
- Natis izbranega zapisa
- Izbris izbranega zapisa

#### <span id="page-41-0"></span>DELETE RECORDS

DELETE RECORDS omogoča izbris skupine zapisov. Mogoče je izbrisati vse zapise, vse zapise, ki so bili natisnjeni, ali vse zapise, ki so bili poslani računalniku. Potrebna je potrditev izbrisa.

#### <span id="page-41-1"></span>PRINT RECORDS

PRINT RECORDS omogoča izbris skupine zapisov. Natisniti je mogoče vse shranjene zapise ali samo tiste zapise, ki niso bili že natisnjeni. Če tiskate celotno podatkovno zbirko, je priporočljivo, da v tiskalnik naložite poln zvitek papirja.

## <span id="page-42-0"></span>OPRAVLJANJE DNEVNEGA PREVERJANJA

Upravljanje instrumenta Allegro je treba vsakodnevno preverjati z uporabo sklopa testne votline 4 v 1, ki je priložen instrumentu.

V glavnem meniju izberite možnost DAILY CHECK (Dnevno preverjanje):

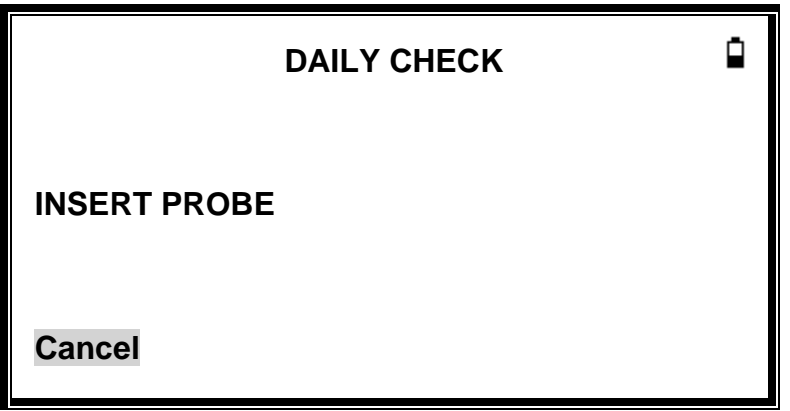

Počakajte, dokler ni prikazano sporočilo »INSERT PROBE«.

Vstavite sondo brez ušesnega nastavka v votlino na 2-mL koncu testne votline. Zagotovite, da je sonda v celoti vstavljena in tesno prislonjena ob omejevalnik. Sonda mora biti vstavljena pravokotno glede na testno votlino.

Prikazovalnik bi moral prikazovati volumen testne votline na ± 0,1 mL natančno.

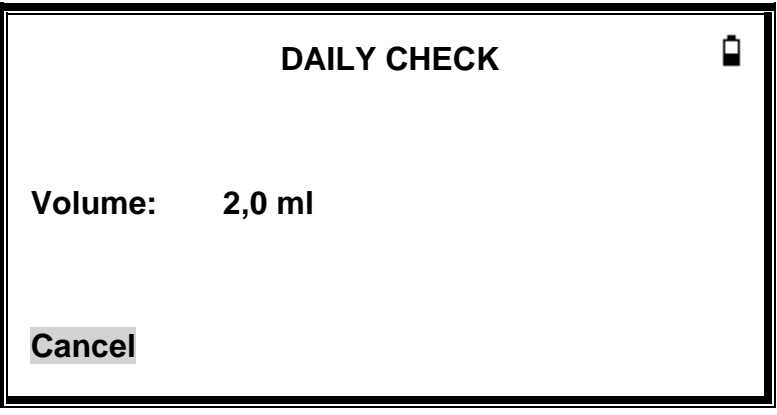

Odstranite sondo in ponovite preiskavo s tremi preostalimi testnimi votlinami. Prikazovalnik bi moral prikazovati volumen 0,2-mL, in 0,5-mL testnih votlin na ± 0,1 mL natančno. Volumen 0,5 mL testne votline mora biti prikazan na ± 0,25 mL natančno. Ko je preverjanje končano, pritisnite ◄, da se vrnete v glavni meni.

## <span id="page-43-0"></span>RUTINSKO VZDRŽEVANJE

## <span id="page-43-1"></span>ČIŠČENJE INSTRUMENTA ALLEGRO

#### OPOZORILO

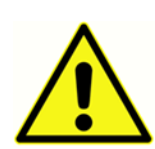

**Nevarnost električnega udara. Pred čiščenjem pripomočka odklopite iz vira napajanja in pripomočka električni kabel.**

## **Pazite, da skozi konektorje v pripomoček ne vstopi voda ali druga tekočina. Če bi prišlo do tega, posušite konektorje in preverite točnost vseh delovnih postopkov. Pripomoček ni odporen proti toploti. Ne avtoklavirajte**

Instrument Allegro je precizni instrument. Z njim ravnajte previdno, da ohranite njegovo točnost in uporabnost. Za čiščenje plošče in ohišja instrumenta uporabljajte mehko vlažno krpo in blag detergent. Pazite, da v instrument ne vstopi vlaga. Če je potrebna šibka dezinfekcija, so s plastičnim ohišjem združljive naslednje snovi:

- 70-odstotni izopropilni alkohol
- 10-odstotno belilo/90-odstotna vodna raztopina
- Zloženci CleanCide Wipes (Wexford Labs)
- Dezinfekcijski zloženci z vodikovim peroksidom za čiščenje (Clorox Healthcare)
- Dezinfekcijske brisačke z bolnišničnim razkužilnim čistilom Dispatch® (Clorox Healthcare)

#### <span id="page-43-2"></span>UŠESNI NASTAVEK IN SONDA

#### OPOZORILO

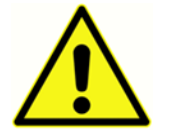

## **S sondo in pripomočki ravnajte previdno. Ne dovolite, da bi v sondo vstopila vlaga, kondenzacija, tekočina ali delci.**

Ušesne nastavke je treba zamenjati po enkratni uporabi.

Konica sonde in njena tesnilna podložka sta pripomočka za enkratno uporabo. Konico sonde je treba preveriti pred vsakim vstavljanjem v uho, da se zagotovi, da ni poškodovana in da ni zamašena nobena cevka, ki poteka skoznjo. Po potrebi jo je treba zamenjati.

Majhne luknje skozi konico sonde je treba ohranjati čiste. Če se te zamašijo, se prikaže opozorilno sporočilo. Konico je treba odstraniti in očistiti ali zamenjati.

Za odstranitev konice odvijte sprednji stožec in potegnite konico iz nastavka sonde. V bazi konice sonde boste našli majhno tesnilo. To morate pregledati in odstraniti, če je poškodovano. Ne odstranite matice, ki pritrja nastavek na telo instrumenta.

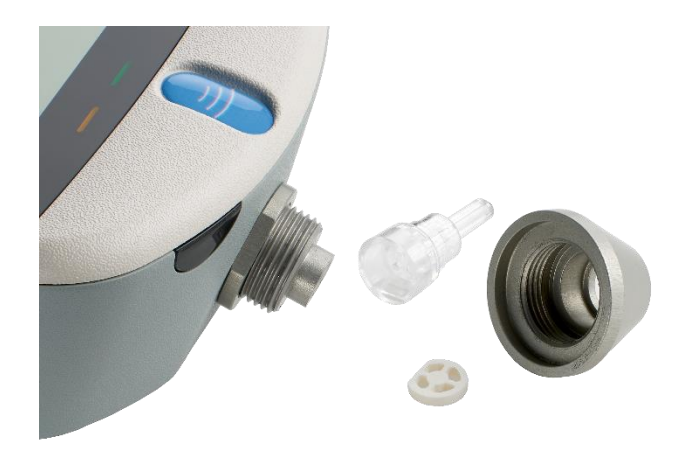

## SVARILO

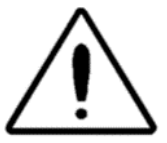

Pri zamenjavi konice sonde zamenjajte tudi tesnilno podložko, če je videti obrabljena ali če opazite tlačno iztekanje. Pri zamenjavi konice sonde zagotovite, da je tesnilo pravilno nameščeno, in sicer tako, da je ravna stran poravnana z ravno

stranjo baze konice sonde. Potisnite konico sonde čez nastavek in zamenjajte sprednji stožec. Zagotovite, da bo sprednji stožec dobro privit, vendar ga ne privijte čezmerno. Za zategnitev sprednjega stožca ne uporabljajte nobenih orodij.

Po zamenjavi konice je treba opraviti dnevno preverjanje.

#### <span id="page-44-0"></span>UMERITEV IN POPRAVILO INSTRUMENTA

GSI priporoča, da se instrument Allegro umeri enkrat letno. Za podrobnosti se obrnite na distributerja GSI.

Če je predvidena uporaba instrumenta na višini nad 1000 m (3281 čevljev), je potrebna na predvideni operaciji uporabe ponovna umeritev.

#### <span id="page-44-1"></span>PRILAGODITEV NADMORSKE VIŠINE

Instrument je tlačno občutljiv pripomoček, ki izvaja meritve glede na zračni tlak okolice. Spremembe zračnega tlaka zaradi vremena ali nadmorske višine bodo vplivale na odčitek ECV instrumenta. Rahla tlačna sprememba zaradi spremembe vremenskih razmer običajno povzroči odčitke volumna s  $\pm$  0,1 cm<sup>3</sup> pričakovane vrednosti testne votline, tlačne spremembe zaradi nadmorske višine pa lahko te vrednosti testne votline spremenijo za do 30 odstotkov. Te spremembe tlaka ne vplivajo na natančnost sistema za merjenje skladnosti. Vplivajo pa na ECV in vrednosti testne votline.

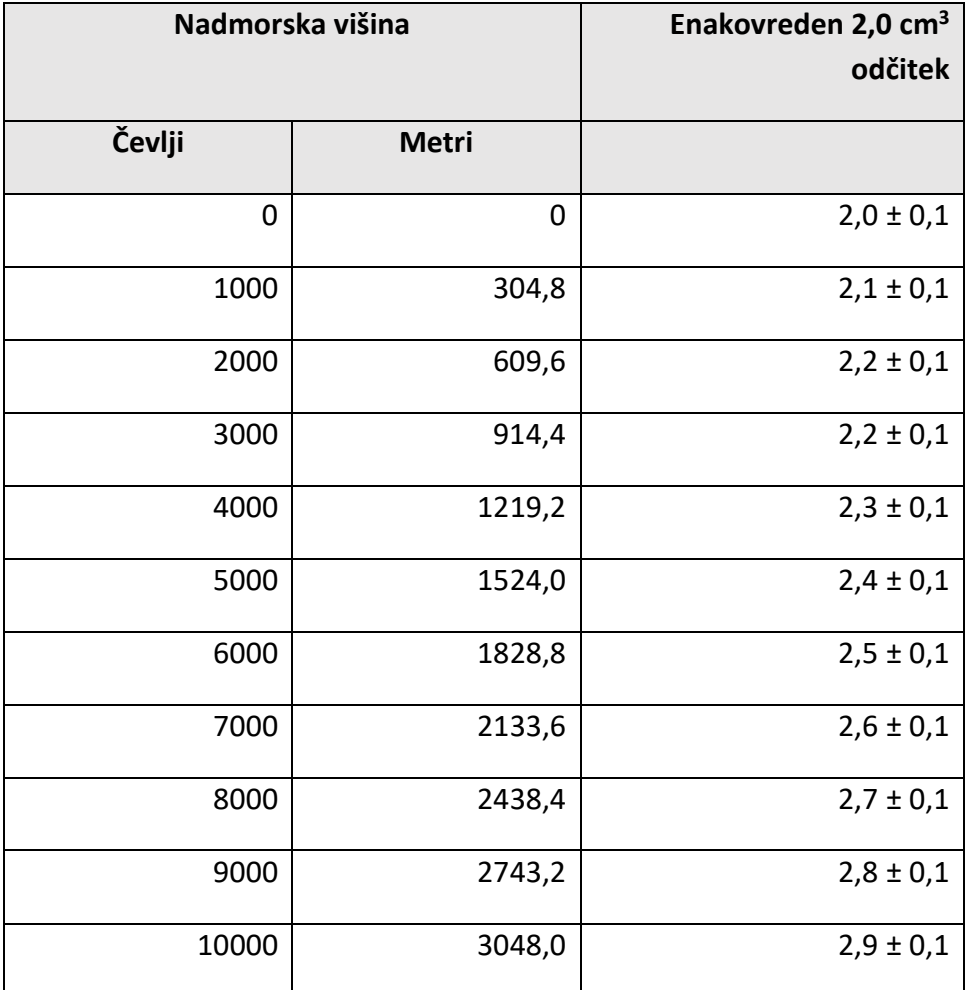

## OPOZORILO

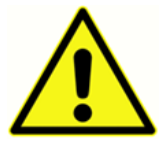

**Instrument je treba v servis in popravilo vrniti distributerju GSI. V njem ni delov, ki bi jih uporabnik lahko servisiral sam.**

Pri pakiranju instrumenta za pošiljanje uporabite originalno transportno škatlo in pakirni material. Pred pakiranjem instrument položite v plastično vrečko, da v sondo ne prideta umazanija in prah.

## <span id="page-46-0"></span>SPOROČILA O NAPAKAH IN STANJA OKVAR

SVARILO

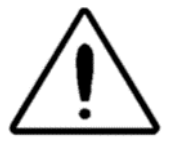

**Če stanja okvare ni mogoče odpraviti, uporabniku svetujemo, da ne poskuša večkrat zaporedoma zagnati instrumenta.** Pri nekaterih stanjih okvare lahko notranja črpalka postopoma napreduje proti koncu svoje poti, da se okvara odpravi.

Če je konec poti dosežen v takem stanju, se lahko instrument zaklene in postane neuporaben.

**Če se pojavijo težave pri odpravljanju stanja okvare, se je treba posvetovati z distributerjem opreme.**

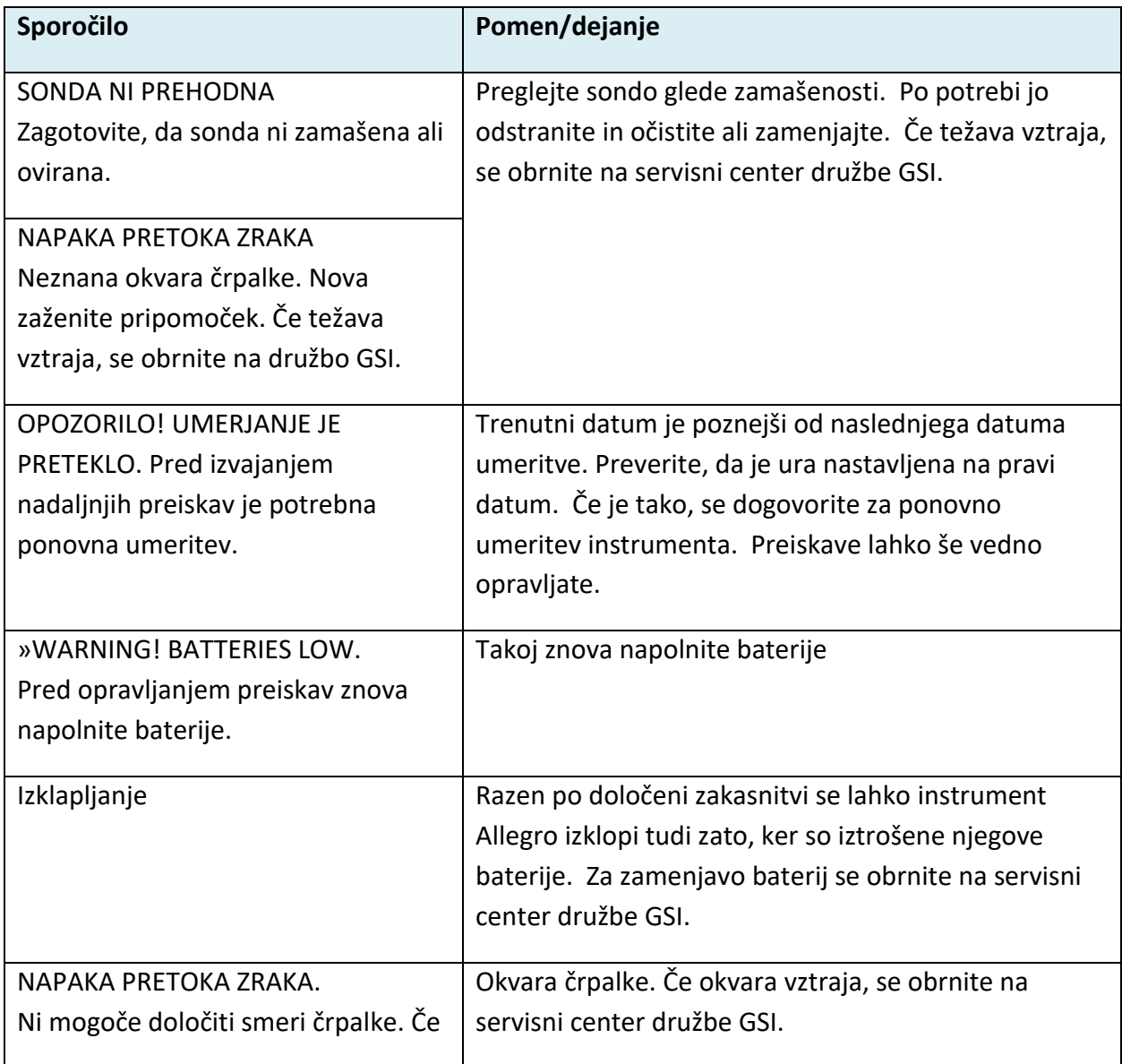

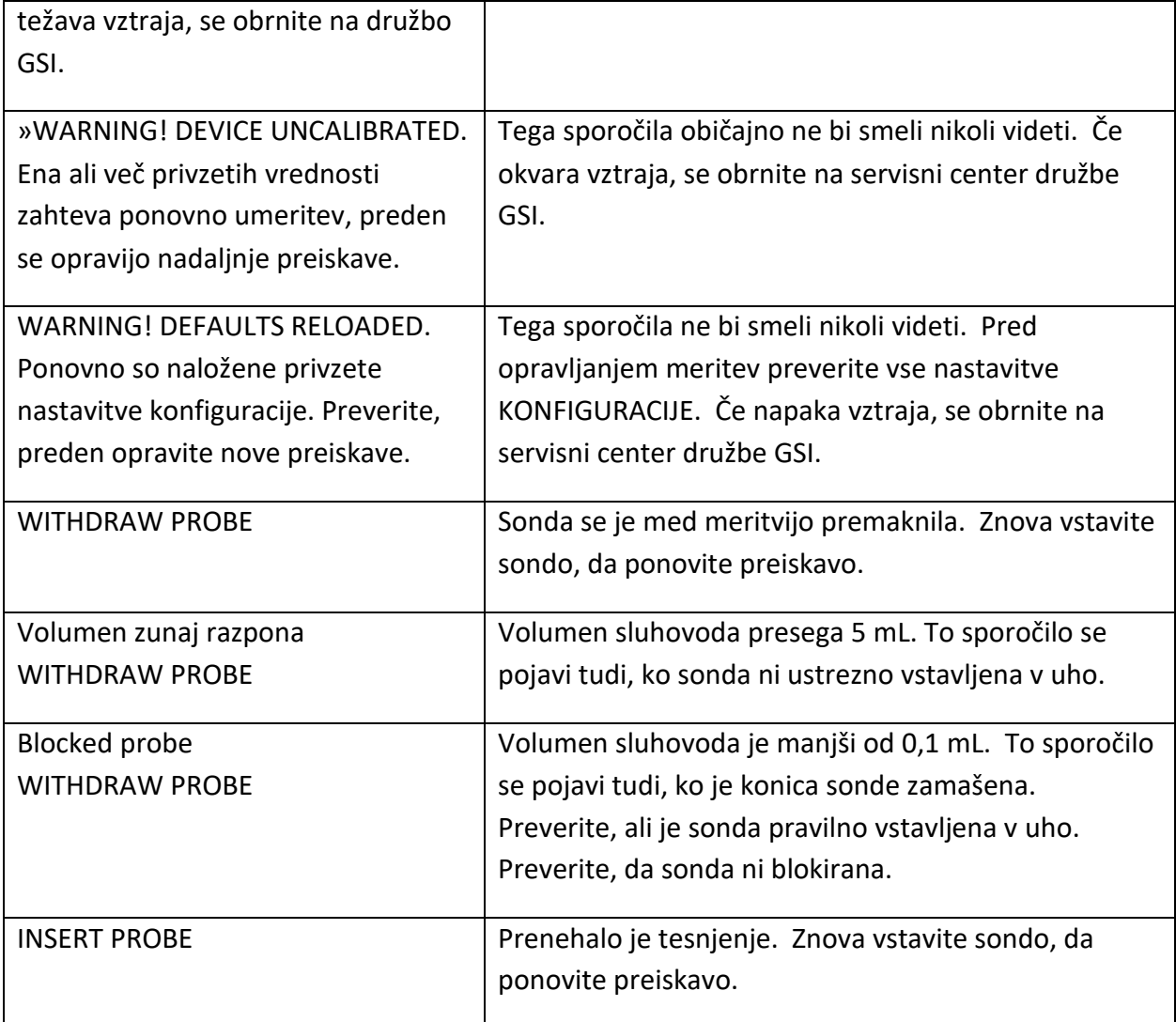

## <span id="page-48-0"></span>NAROČANJE POTROŠNEGA MATERIALA IN DODATKOV

Če želite naročiti potrošni material, dodatno opremo in zamenjati poškodovane snemljive dele, se obrnite na družbo GSI ali na distributerja SI, pri katerem boste izvedeli za trenutne cene in stroške dostave. Nekateri od razpoložljivih izdelkov so navedeni spodaj:

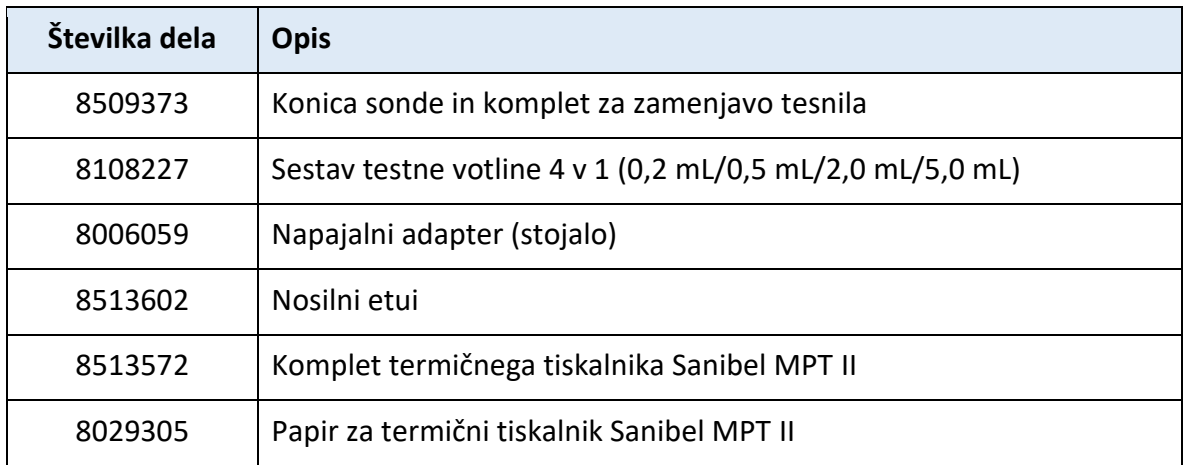

#### <span id="page-48-1"></span>UŠESNI NASTAVKI – ENKRATNA UPORABA – SILIKON SANIBEL ADI

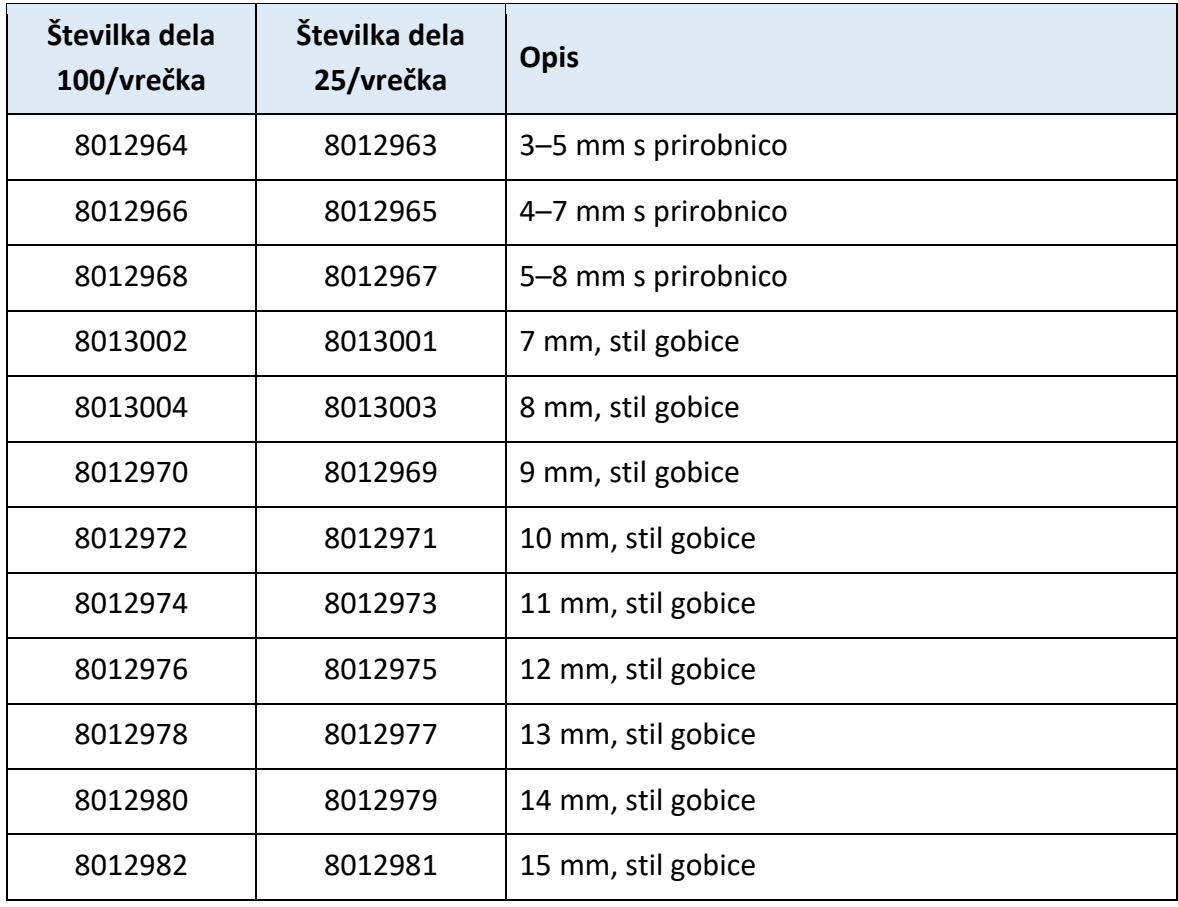

## <span id="page-49-0"></span>DODATEK – POVZETEK MENIJA

Privzete vrednosti so prikazane **krepko**, kjer je potrebno.

## <span id="page-49-1"></span>GLAVNI MENI

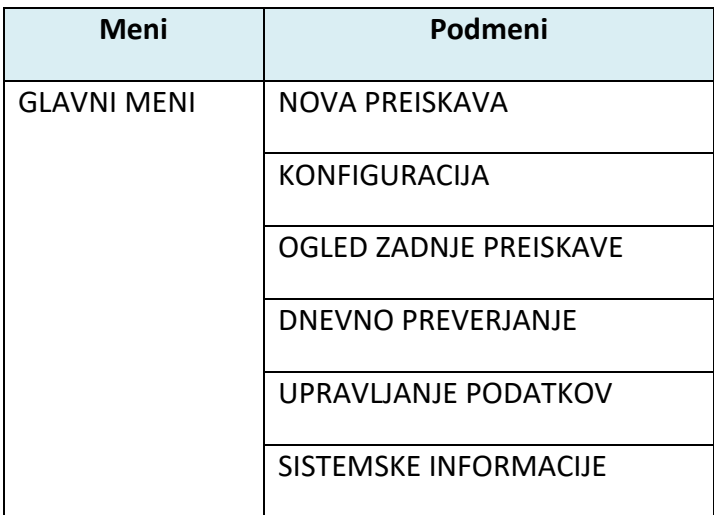

## <span id="page-49-2"></span>PODMENIJSKE IZBIRE

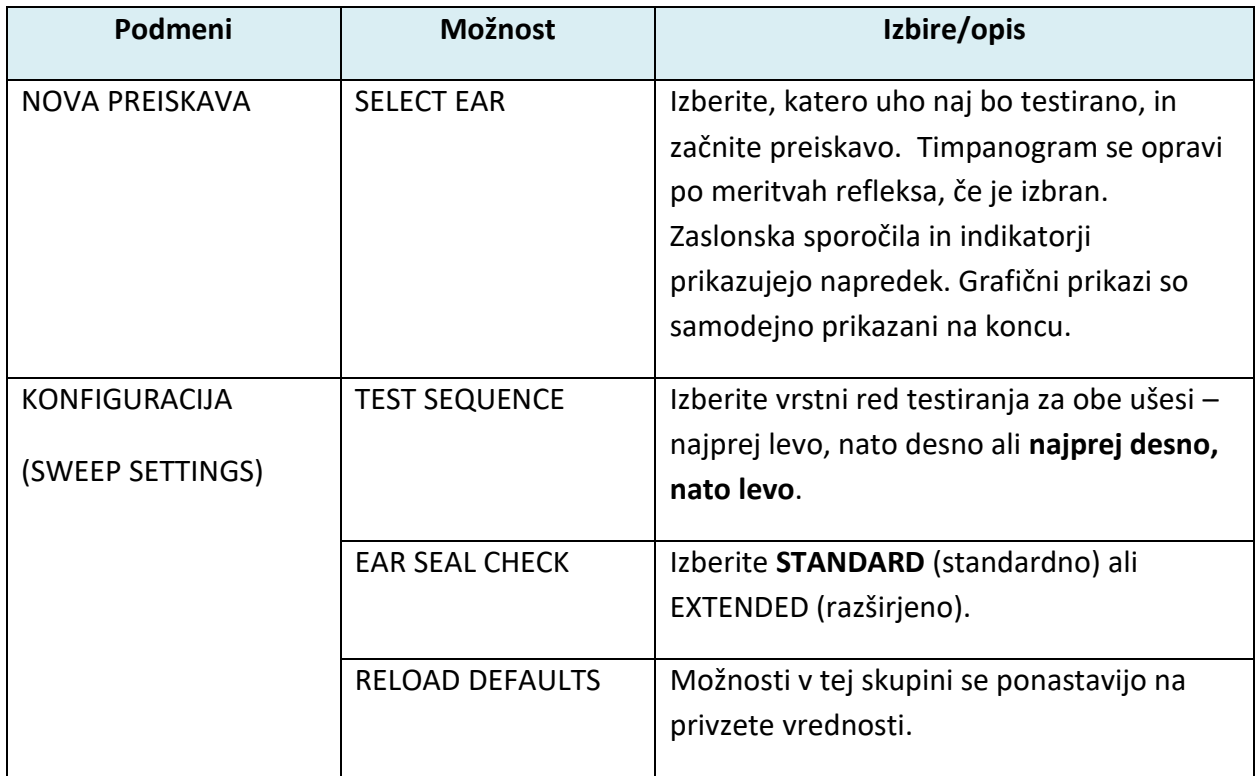

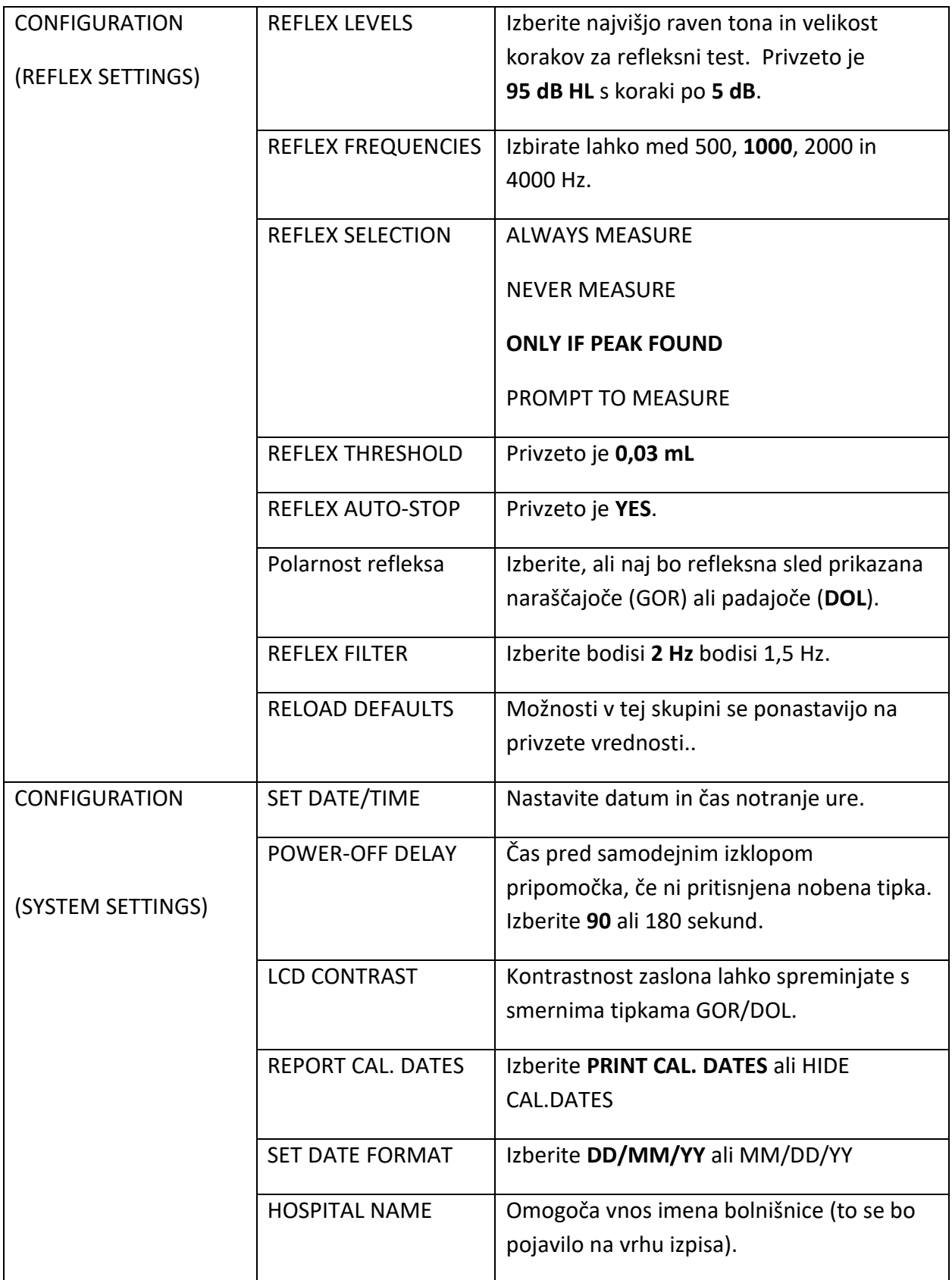

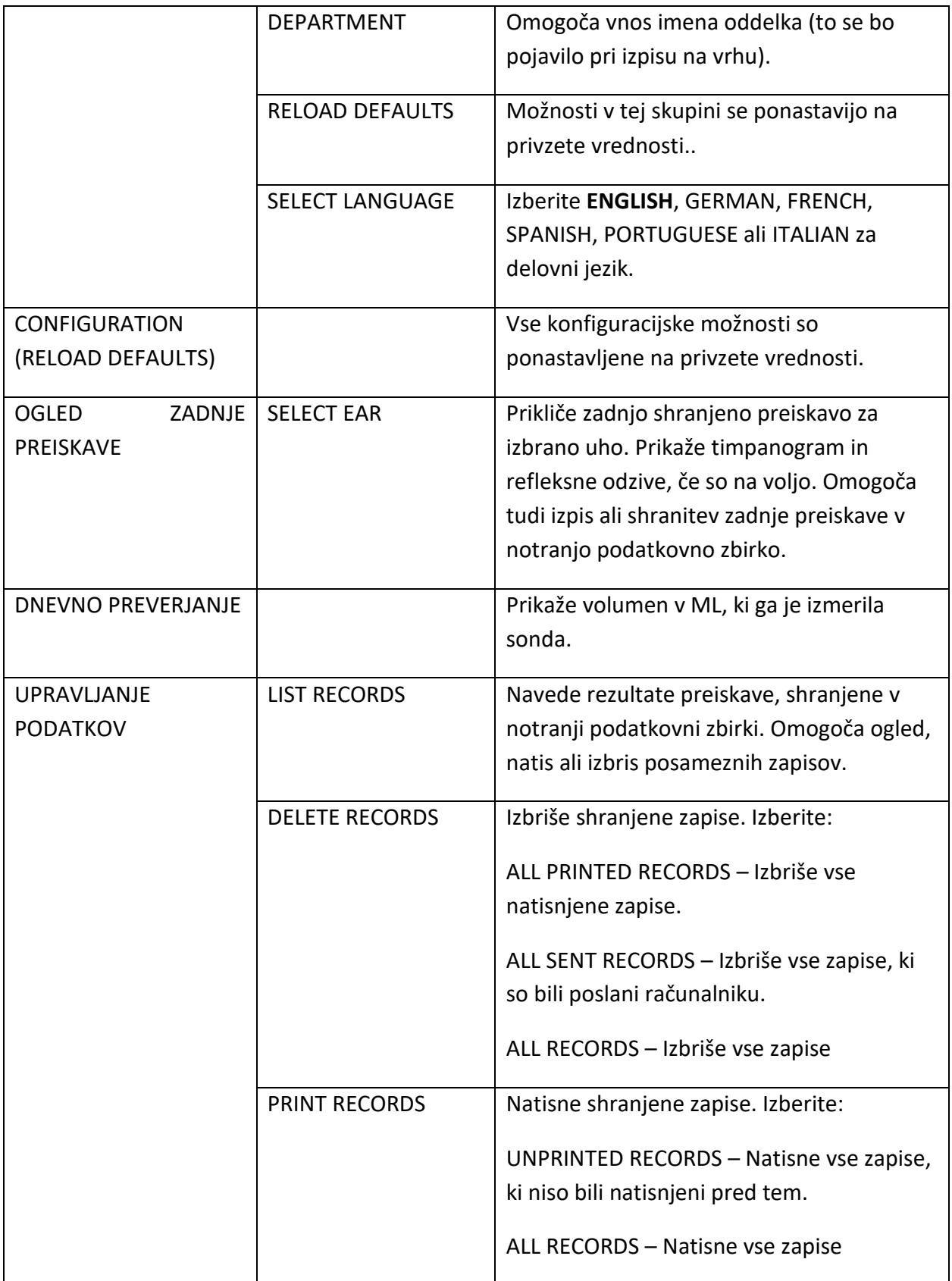

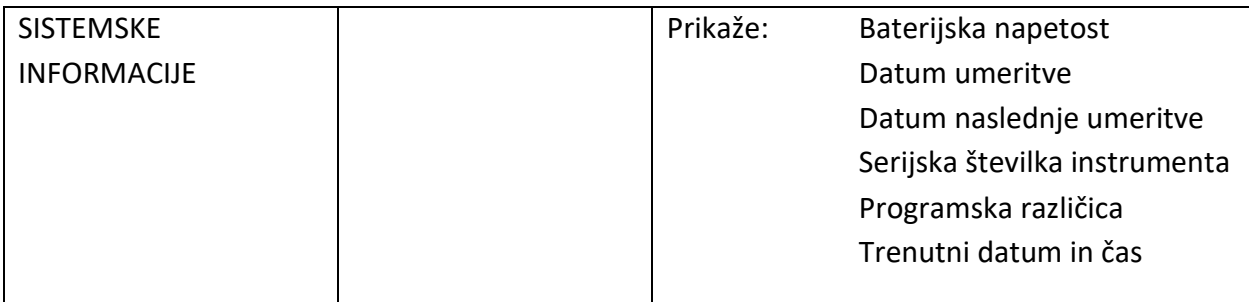

## <span id="page-53-0"></span>DODATEK – TEHNIČNA SPECIFIKACIJA

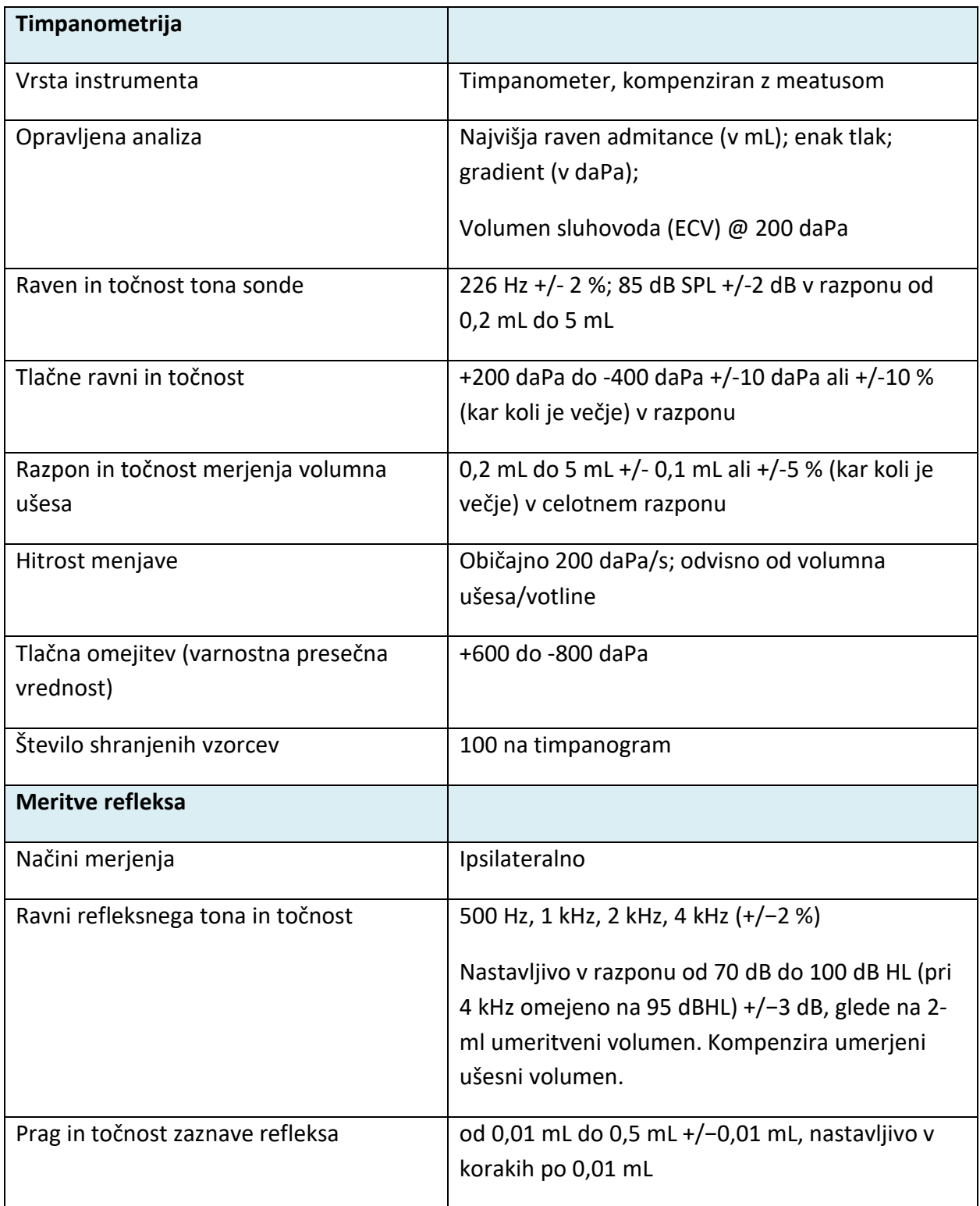

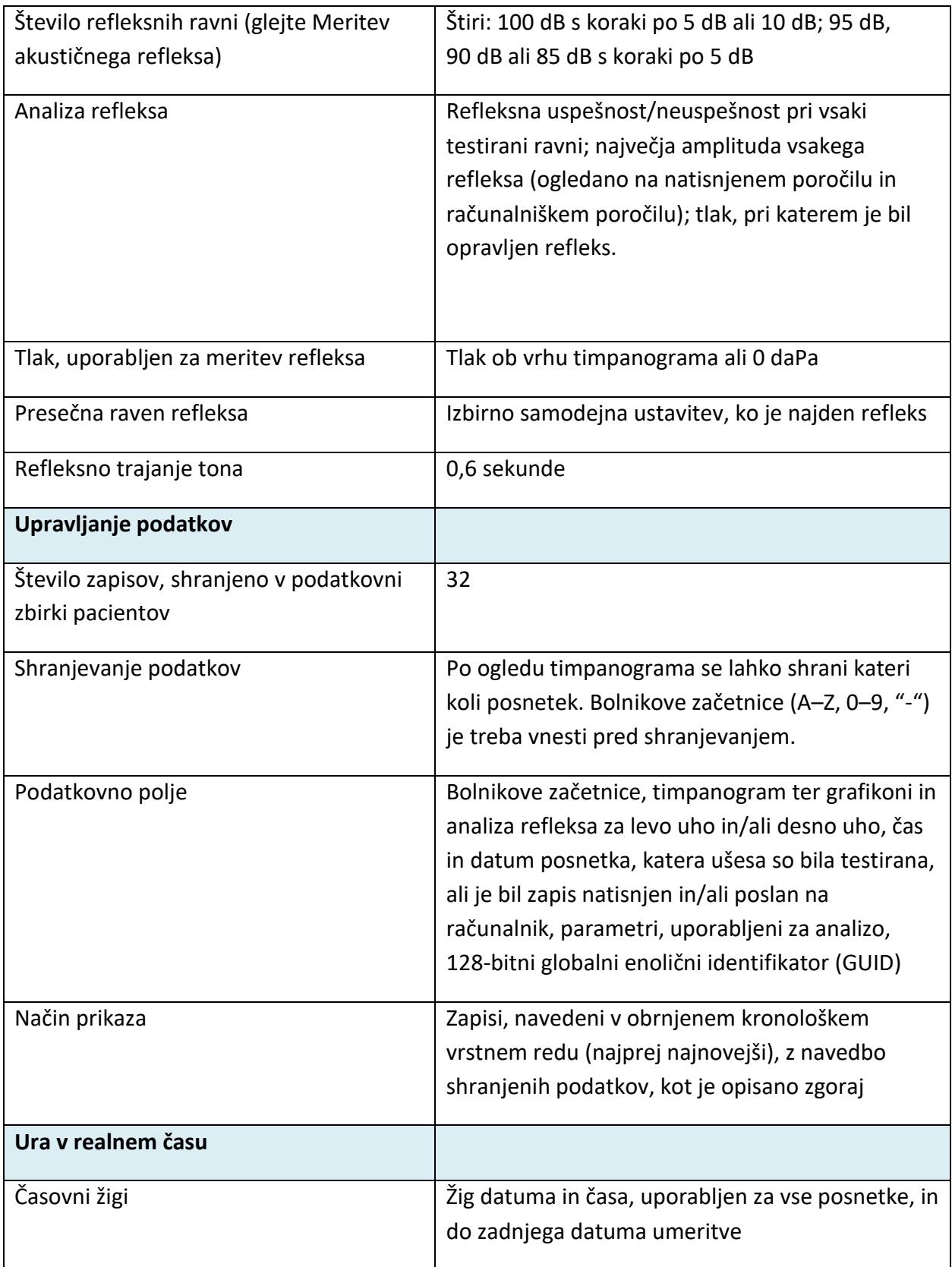

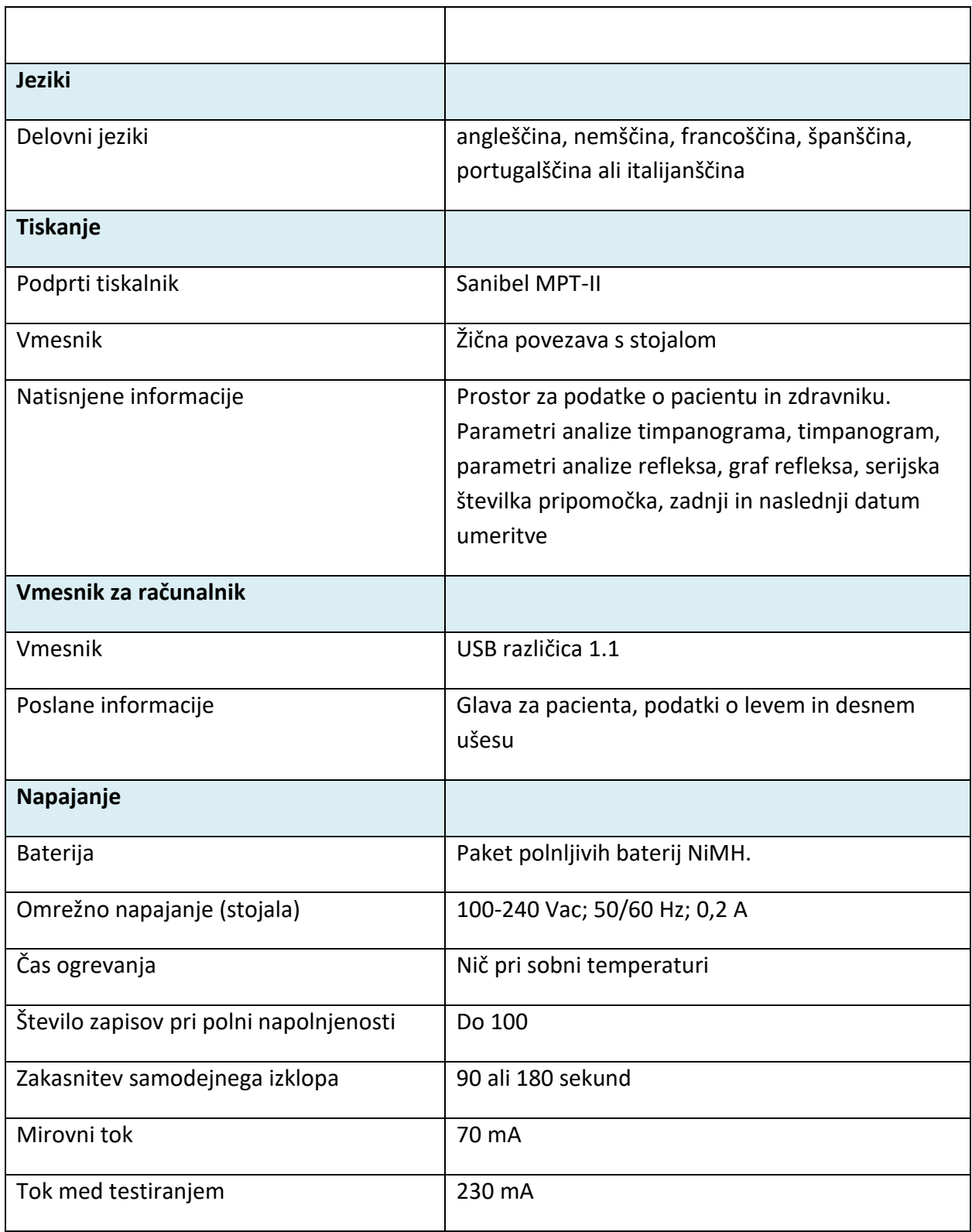

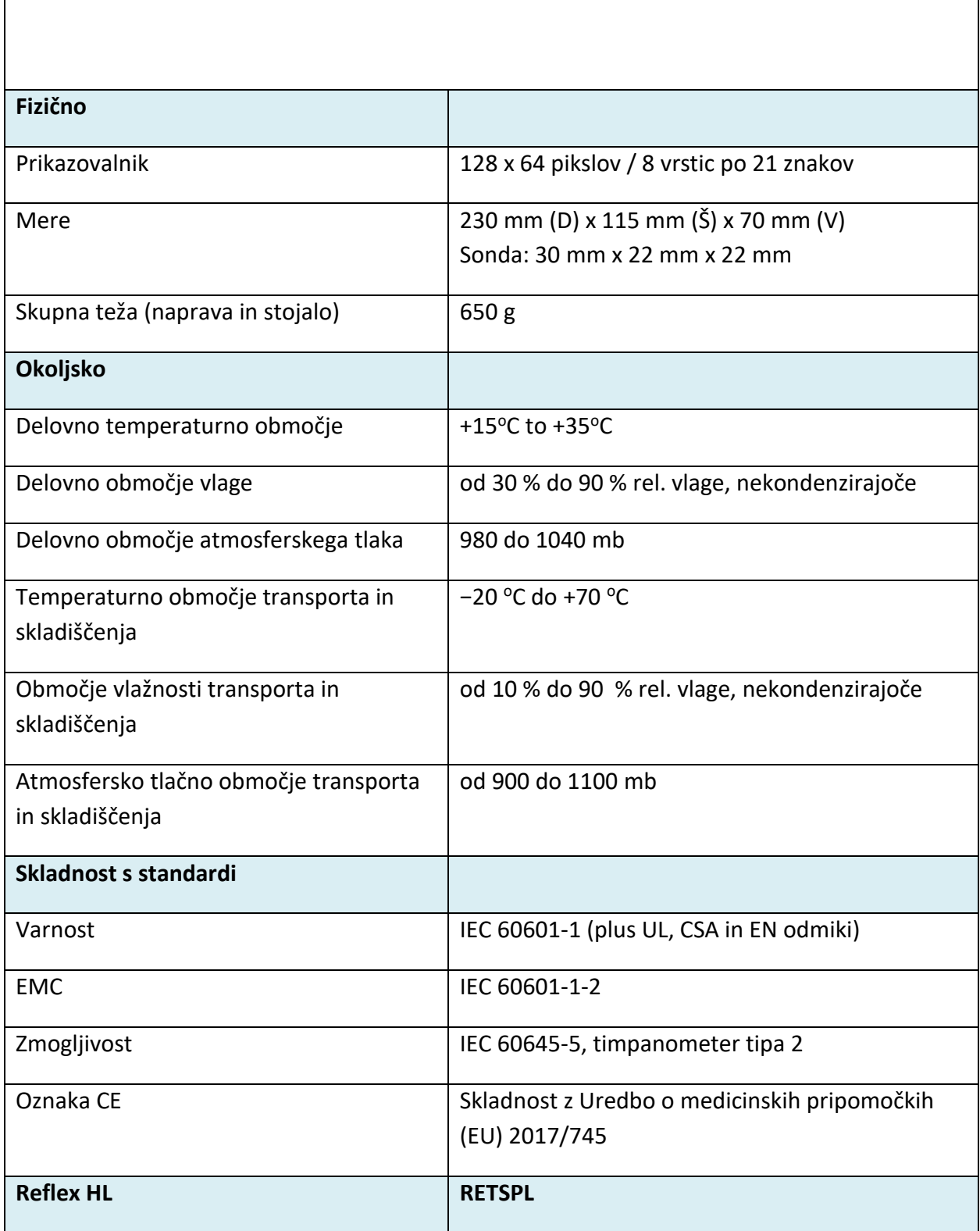

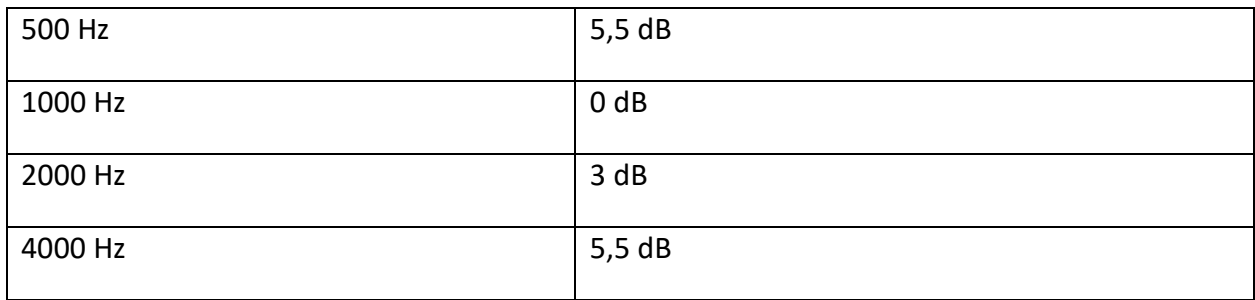

#### <span id="page-57-0"></span>KLASIFIKACIJA OPREME

Timpanometer GSI Allegro je klasificiran kot pripomoček razreda IIa v skladu z dodatkom IX (oddelek 1) Uredbe o medicinskih pripomočkih (EU) 2017/745.

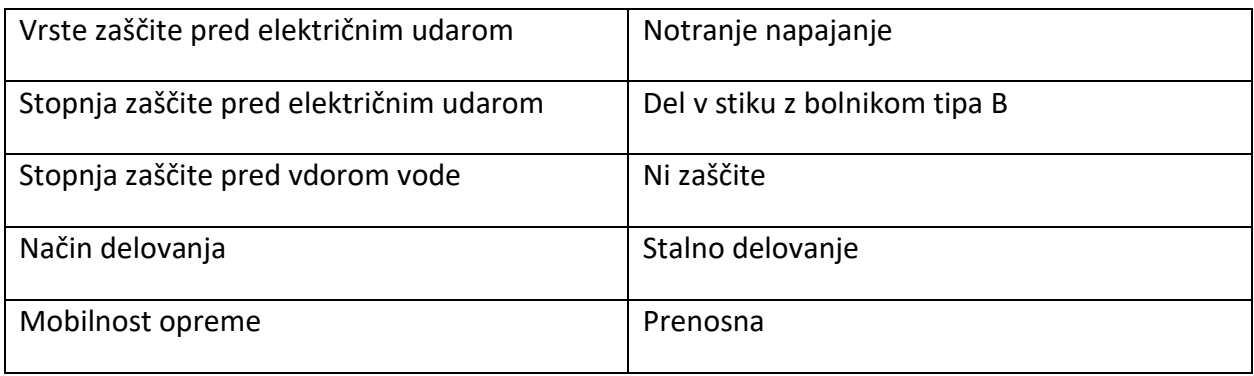

#### <span id="page-57-1"></span>AVDIOMETRIČNI STANDARDI

Timpanometer GSI Allegro je zasnovan tako, da dosega ali presega zahteve standardov za slušni impedančni/admitančni instrument – spodaj je navedena vrsta 2.

ANSI S3.39 Specifikacija za instrumente za merjenje akustične impedance in admitance (slušna akustična imitanca)

IEC 60645-5 Elektroakustika – Avdiometrična oprema – 5. del: Instrumenti za merjenje ušesne akustične impedance/admitance

ISO 389-2 Referenčna ekvivalentna raven zvočnega praga za čiste tone in slušalke za v uho

## <span id="page-58-0"></span>DODATEK - SMERNICE GLEDE EMC IN IZJAVA PROIZVAJALCA

Na instrument GSSI Allegro lahko vpliva prenosna in mobilna radiofrekvenčna komunikacijska oprema. Instrument GSI Allegro namestite in upravljajte v skladu z informacijami o EMC v tem dodatku.

Instrument GSI Allegro je bil preskušen glede emisij EMC in odpornosti proti EMC kot samostojen instrument. Pripomočka ne uporabljajte poleg ali na drugi elektronski opremi. Če je potrebna uporaba poleg ali na drugi elektronski opremi, mora uporabnik preveriti normalno delovanje v konfiguraciji.

Uporaba pripomočkov, pretvornikov in kablov, ki se razlikujejo od predpisanih, lahko povzroči, razen če gre za servisne dele, ki jih prodaja družba GSI kot nadomestne dele za notranje komponente, povečane EMISIJE ali zmanjšano ODPORNOST pripomočka. Kdor koli, ki povezuje dodatno opremo, je odgovoren, da zagotovi skladnost sistema s standardom IEC 60601-1-2.

#### <span id="page-58-1"></span>ELEKTROMAGNETNA ZDRUŽLJIVOST

Čeprav instrument izpolnjuje ustrezne zahteve glede EMC, je potrebna previdnost, da se prepreči nepotrebno izpostavljanje elektromagnetnim poljem, npr. zaradi mobilnih telefonov idr. Če se pripomoček uporablja poleg druge opreme, je treba paziti, da ne pride do medsebojnih motenj

#### <span id="page-58-2"></span>ELEKTRIČNA VARNOST, EMC IN POVEZANI STANDARDI

UL 60601-1: Medicinska električna oprema - 1. del: Splošne zahteve za varnost

IEC/EN 60601-1: Medicinska električna oprema - 1. del: Splošne zahteve za varnost

CAN/CSA-C22.2, št. 60601-1: Medicinska električna oprema - 1. del: Splošne zahteve za varnost električne opreme za laboratorijsko uporabo

IEC/EN 60601-1: Spremljevalni standard: varnostne zahteve za medicinsko električno opremo

IEC/EN 60601-1-2: Medicinska električna oprema - 1. del: Elektromagnetna združljivost - Zahteve in preskusi

Osnovne zahteve veljavne Uredbe o medicinskih pripomočkih (EU) 2017/745

RoHS (Omejitev uporabe nekaterih nevarnih snovi)

Zakonodaja WEEE (Odpadna električna in elektronska oprema)

## **Navodila in izjava proizvajalca – elektromagnetne emisije**

Instrument GSI Allegro je namenjen za uporabo v elektromagnetnem okolju, kot je opisano v nadaljevanju. Stranka ali uporabnik instrumenta GSI Allegro mora zagotoviti, da se uporablja v takem okolju.

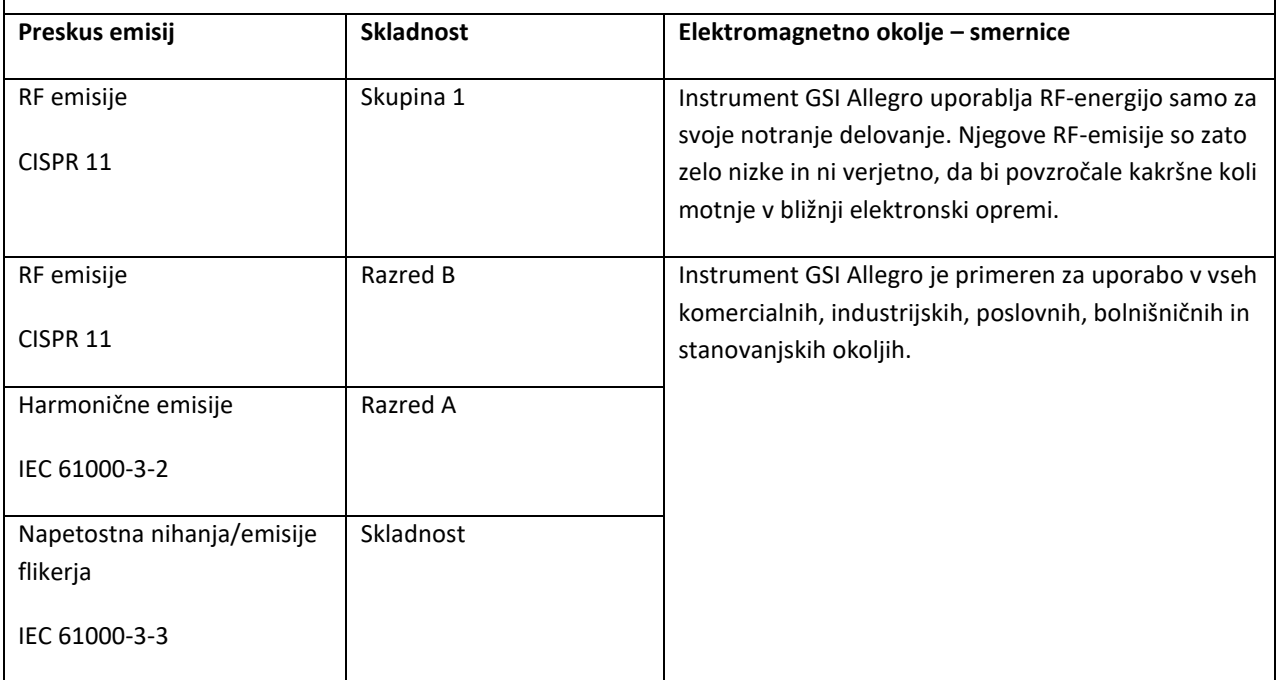

## **Navodila in izjava proizvajalca – elektromagnetna odpornost**

Instrument GSI Allegro je namenjen za uporabo v elektromagnetnem okolju, kot je opisano v nadaljevanju. Stranka ali uporabnik instrumenta Allegro mora zagotoviti, da se uporablja v takem okolju.

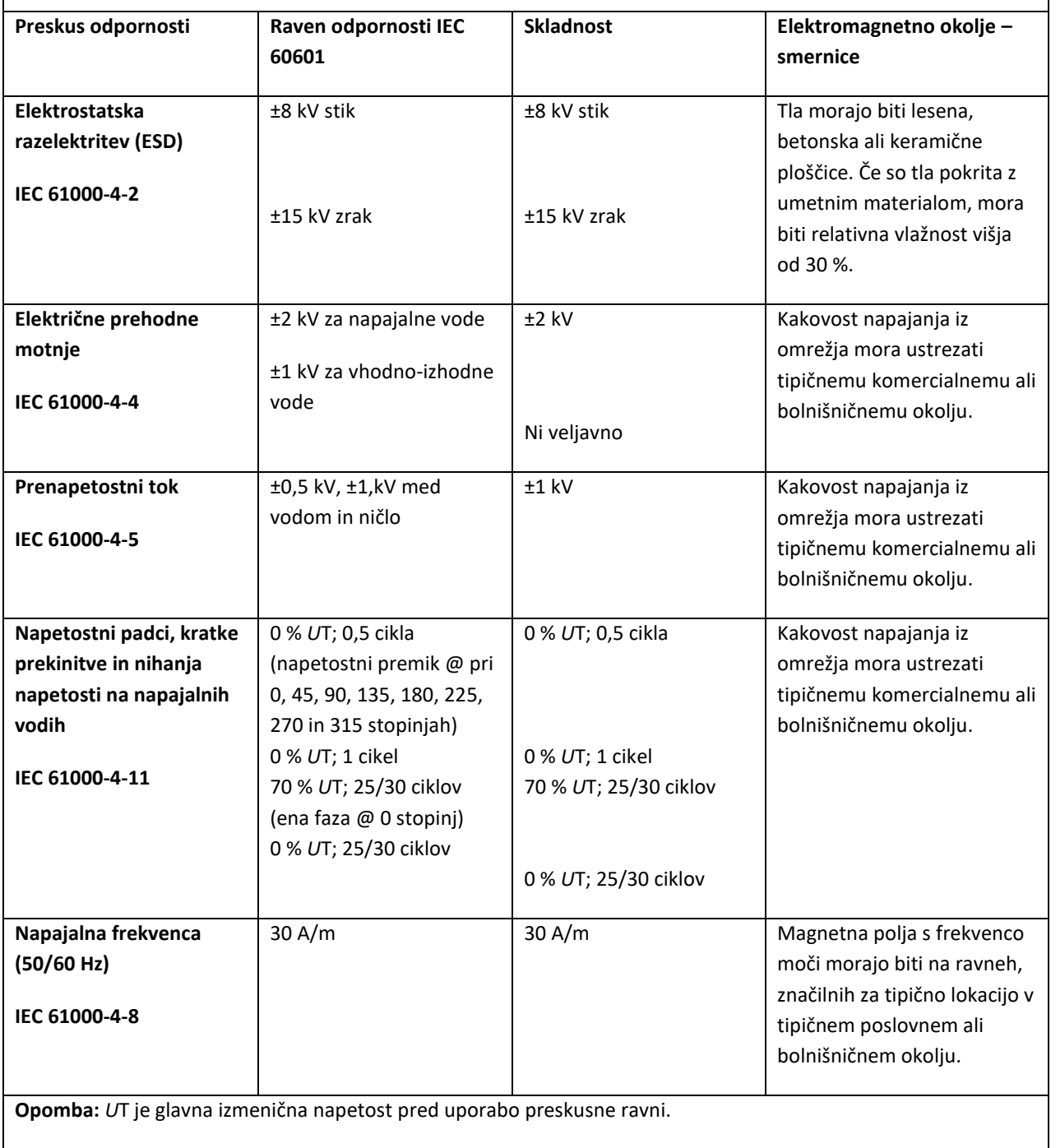

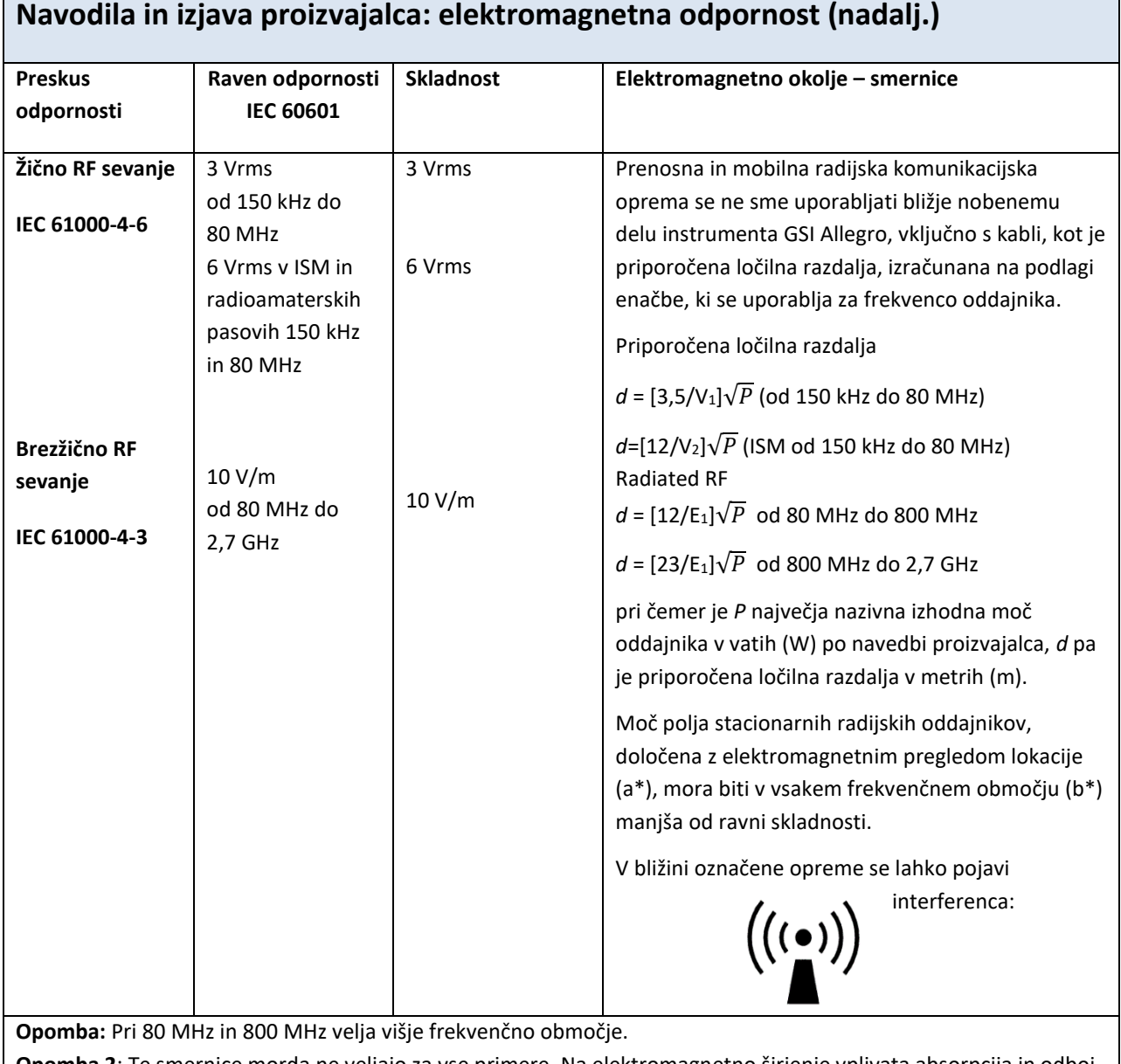

**Opomba 2**: Te smernice morda ne veljajo za vse primere. Na elektromagnetno širjenje vplivata absorpcija in odboj od zgradb, predmetov in ljudi.

(a\*) Poljske jakosti fiksnih oddajnikov, kot so mobilne postaje za radijske (celične/brezžične) telefone in kopenske mobilne radije, amaterski radio, AM in FM radijsko oddajanje in TV oddajanje teoretično ni mogoče natančno napovedati. Za oceno elektromagnetnega okolja zaradi fiksnih RF-oddajnikov je treba razmisliti o elektromagnetnem pregledu lokacije. Če izmerjena poljska jakost na kraju, kjer se uporablja pripomoček GSI Allegro, presega zgoraj navedeno raven skladnosti, je treba instrument GSI Allegro opazovati, da se zagotovi normalno delovanje. Če se ugotovi nenormalno delovanje, so lahko potrebni dodatni ukrepi, kot je preusmeritev ali preselitev instrumenta GSI Allegro.

(b\*) V frekvenčnem območju od 150 kHz do 80 MHz morajo biti poljske jakosti manj kot 3 V/m.

# **Priporočena ločilna razdalja med prenosno in mobilno RF komunikacijsko opremo in instrumentom GSI Allegro**

Instrument GSI Allegro je zasnovan za uporabo v elektromagnetnem okolju, v katerem so sevane RF-motnje nadzorovane. Stranka ali uporabnik instrumenta GSI Allegro lahko pomaga preprečiti elektromagnetne motnje tako, da ohranja vsaj minimalno razdaljo med prenosno in mobilno RF komunikacijsko opremo (oddajniki) in instrumenti Allegro, kot je priporočeno spodaj, skladno z največjo izhodno močjo komunikacijske opreme.

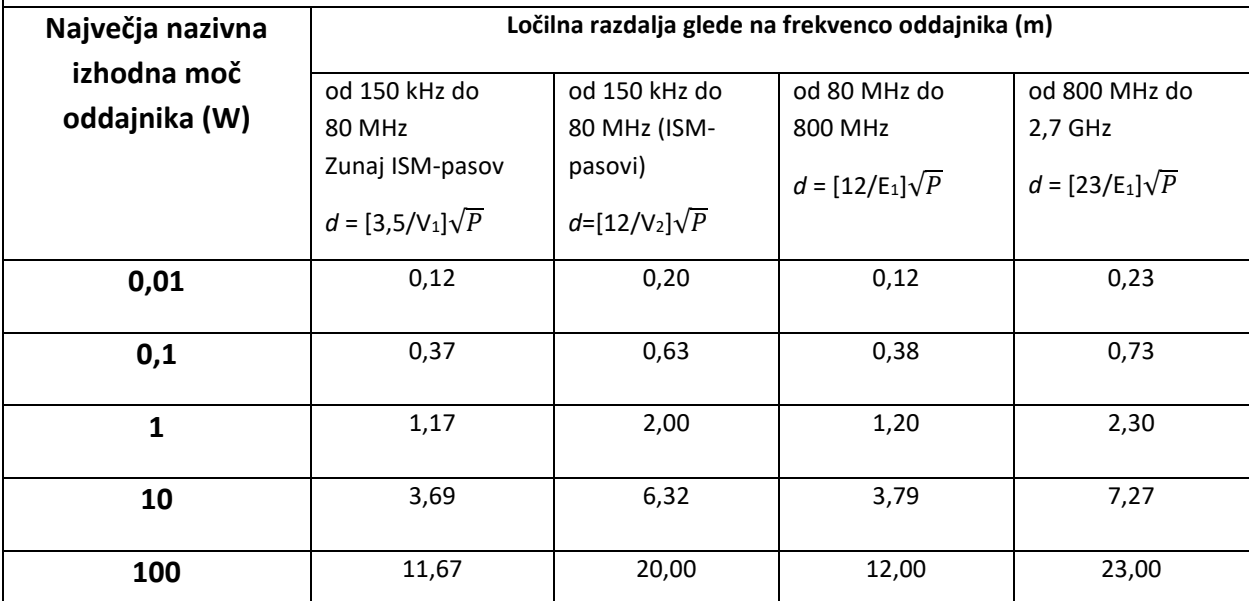

Za oddajnike z največjo nazivno izhodno močjo, ki ni navedena zgoraj, je mogoče priporočeno ločilno razdaljo *d* v metrih (m) oceniti z uporabo enačbe, ki se uporablja za frekvenco oddajnikov, pri čemer je *P* največja nazivna izhodna moč oddajnika v vatih (W) po navedbi proizvajalca oddajnika.

**Opomba 1**: Pri 80 MHz in 800 MHz velja višje frekvenčno območje.

**Opomba 2**: Te smernice morda ne veljajo za vse primere. Na elektromagnetno širjenje vplivata absorpcija in odboj od zgradb, predmetov in ljudi.

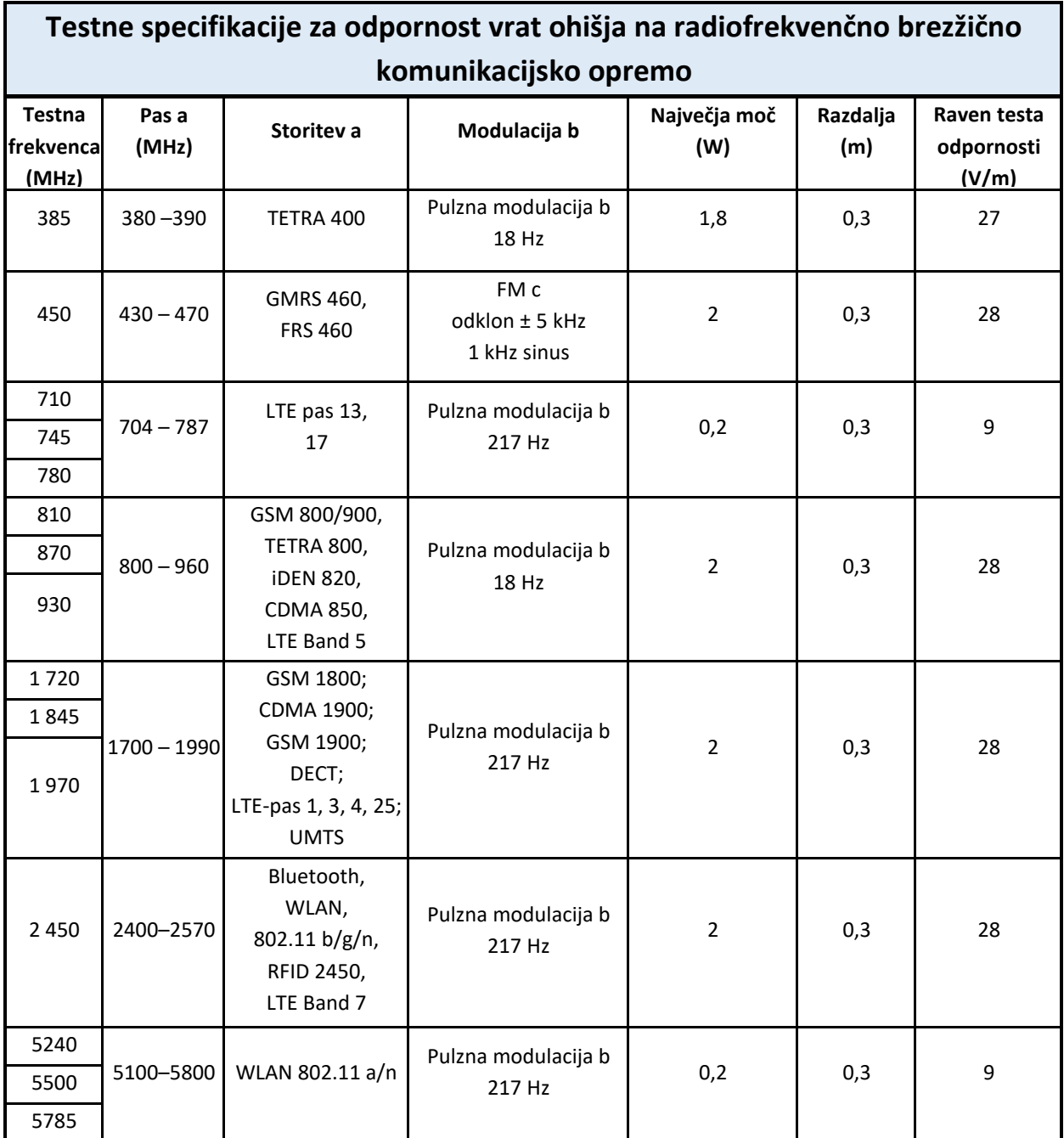

**OPOMBA**: Če je to potrebno za dosego TESTNE RAVNI ODPORNOSTI, se lahko razdalja med oddajno anteno in ME OPREMO ali ME SISTEMOM zmanjša na 1 meter. Preskusno razdaljo 1 m dovoljuje standard IEC 61000-4-3.

a) Pri nekaterih frekvencah so vključene samo frekvence pošiljanja.

b) Nosilce je treba modulirati s 50-odstotnim sinusnim signalom obratovalnega cikla.

c) Kot alternativa FM-modulaciji se lahko uporabi 50-odstotna pulzna modulacija, ki sicer ne predstavlja dejanske modulacije, vendar bi bila najslabši primer.

## <span id="page-64-0"></span>DODATEK – UPORABA Z NEMEDICINSKO ELEKTRIČNO OPREMO

Katera koli oseba, ki povezuje zunanjo opremo na signalni vhod, signalni izhod ali druge konektorje, je ustvarila medicinski električni sistem in je zato odgovorna za skladnost sistema z zahtevami klavzule 16 standarda IEC 60601-1 *(Splošne zahteve za osnovno varnost in bistvene lastnosti).*

Če je povezava vzpostavljena s standardno opremo, kot so tiskalniki in računalniki, so potrebni posebni previdnostni ukrepi za ohranjanje medicinske varnosti. Naslednje opombe so navedene za usmeritev pri povezovanju, da se zagotovi skladnost s splošnimi zahtevami klavzule 16 standarda IEC 60601-1.

Naslednji signalni vhodi in izhodi timpanometra GSI Allegro so za skladnost z zahtevami standarda IEC 60601-1 električno izolirani:

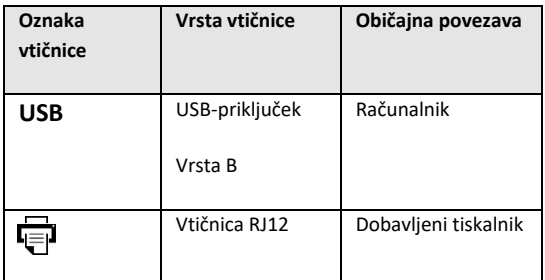

Ti ukrepi so vključeni za zmanjšanje morebitne nevarnosti, povezane z uporabo omrežno napajane opreme, ki povezuje te vmesnike.

Zunanja oprema, namenjena za priključitev na vhodni in izhodni signal ali druge konektorje, mora biti skladna z ustreznimi IEC ali mednarodnimi standardi (npr. IEC 60950, CISPR 22 & CISPR 24 za IT-opremo in serijo IEC 60601 za medicinsko električno opremo).

Opremo, ki ni skladna s standardom IEC 60601, je treba ohraniti zunaj bolnikovega okolja, kot je opredeljeno v standardu IEC 60601-1 (vsaj 1,5 metra od bolnika).

Operater se ne sme dotikati povezane opreme in bolnika hkrati, saj bi to povzročilo nesprejemljivo tveganje.

Če potrebujete nasvet glede uporabe periferne opreme, se obrnite na družbo GSI na naslov, naveden na sprednji strani tega uporabniškega priročnika.